# **O'ZBEKISTON RESPUBLIKASI OLIY VA O'RTA MAXSUS TA`LIM VAZIRLIGI**

## **BUXORO DAVLAT UNIVERSITETI**

Fizika –matematika fakulteti

**"Axborot texnologiyalari" kafedrasi**

5111018– "Kasb ta'limi: Informatika va axborot texnologiyalari" ta`lim yo'nalishi bo'yicha bakalavr darajasini olish uchun

# **Muxammadova Marjona Dilshodovnaning**

**"Bilimlar atsiklik grafini yaratish va u bilan ishlash tamoyillari bo'yicha uslubiy qo'llanma yaratish"** 

mavzusidagi

# **BITIRUV MALAKAVIY ISHI**

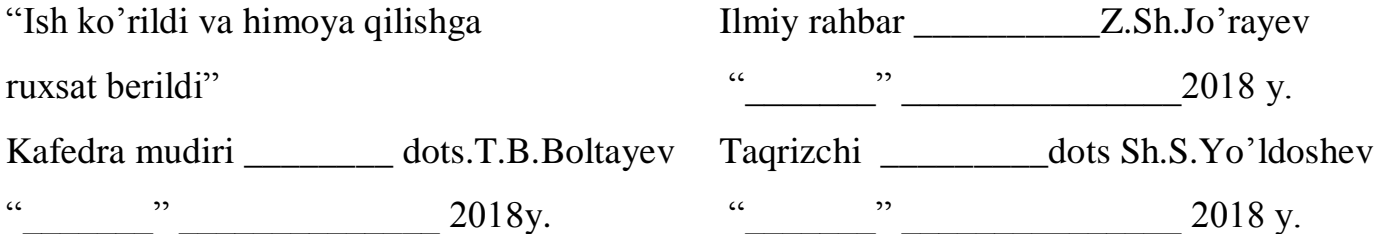

**"Himoya qilishga ruxsat berildi" Fakultet dekani \_\_\_\_\_\_\_\_\_\_ prof. Sh.M.Mirzayev "\_\_\_\_\_\_\_" \_\_\_\_\_\_\_\_\_\_\_\_\_\_ 2018 y.**

Buxoro-2018

# **MUNDARIJA**.

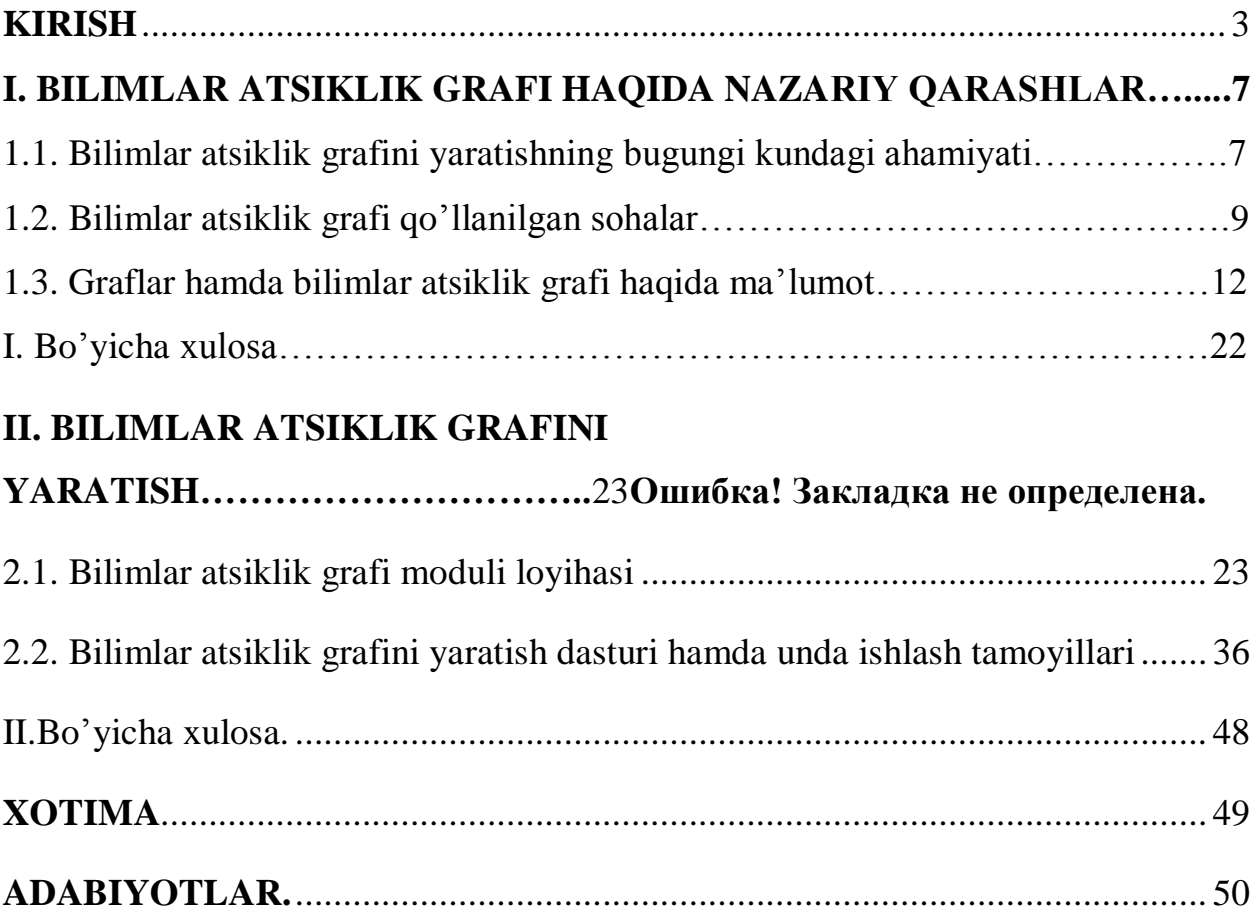

### K I R I SH

Yoshlarimizning mustaqil fikrlaydigan, yuksak intellektual va ma'naviy salohiyatga ega bo'lib, dunyo miqyosida o'z tengdoshlariga hech qaysi sohada bo'sh kelmaydigan insonlar bo'lib kamol topishi, baxtli bo'lishi uchun davlatimiz va jamiyatimizning bor kuch va imkoniyatlarini safarbar etamiz

#### SH.M.Mirziyoyev

So'nggi yillar mobaynida O'zbekiston Respublikasi jadal rivojlanayotgan davlatlar qatoridan o'rin egallab bormoqda. Mamlakatimizda amalga oshirilayotgan davlat dasturlari buning yaqqol natijasi sifatida namoyon bo'lmoqda. Prezidentimizning "2017-2021 yillarda O'zbekiston Respublikasini yanada rivojlantirish bo'yicha harakatlar strategiyasi" to'g'risidagi farmoniga muvofiq mamlakatimizni rivojlantirishning beshta ustuvor yo'nalishlari belgilab berildi. Xususan unda ta'lim va fan sohasini rivojlantirish dasturlari ishlab chiqilganligi Respublikamizning ta'lim tizimini isloh qilish va bu sohani yanada rivojlantirishga katta hissa qo'shadi. Bugungi kunda mamlakatimiz yoshlariga berilayotgan bunday imkoniyatlar Prezidentimiz Shavkat Mirziyoyevning gaplarida ham o'z ifodasini topadi: "Yoshlarimizning mustaqil fikrlaydigan, yuksak intellektual va ma'naviy salohiyatga ega bo'lib, dunyo miqyosida o'z tengdoshlariga hech qaysi sohada bo'sh kelmaydigan insonlar bo'lib kamol topishi, baxtli bo'lishi uchun davlatimiz va jamiyatimizning bor kuch va imkoniyatlarini safarbar etamiz."

Yurtimizning kelajagi, uning rivoji, har tomonlama ravnaq topishi zamonaviy intellektual bilimga ega bo'lgan biz yoshlarning qo'lidadir. XXI asrning intellektual yoshlar asri, axborot texnologiyalari asri deb atalayotganining sababi hozirgi davr mobaynida barcha sohalarda axborot tizimlarini, axborot

texnologiyalarini qo'llash rivojlandi. Bu borada birinchi prezidentimiz I.A.Karimov tomonidan 2015-yilda "O'zbekiston Respublikasi Axborot texnologiyalari va kommunikatsiyalarini rivojlantirish vazirligini tashkil etish to'g'risida"gi farmoni qabul qilindi. Ushbu vazirlikning tashkil etilishi innovatsion g'oyaga ega bo'lgan yoshlarga keng imkoniyatlarni yaratib bermoqda. Axborot texnologiyalarining rivojlanishi, taraqqiy topishi, shu bilan birga yangi innovatsion texnologiyalar yaratish hamda ishlab chiqarishning turli jabhalarida qo'llanilishi har bir yoshni o'z mutaxassisligini mukammal egallashini taqozo etadi.

Respublikamiz ta'lim tizimidagi asosiy vazifa jahon talablariga mos keluvchi ta'lim tizimini joriy etish hisoblanadi. Bu borada O'zbekiston Respublikasi ham boshqa rivojlangan mamlakatlar kabi ildamlab bormoqda. Ayniqsa, "Ta`lim to'g'risida"gi qonun va "Kadrlar tayyorlash milliy dasturi"ning qabul qilinishi respublika ta`lim tizimida muhim voqea hisoblanadi. Bu hujjatlarda Respublika ta`lim muassasalarida yuqori malakali, bilimdon kadrlar tayyorlash usul va yo'llari, bosqichlari aniq belgilab berilgan va ular ta`lim sohasida amalga oshiriladigan islohotlar dasturi hisoblanadi. Dasturning maqsadi ta'lim sohasini tubdan isloh qilish, uni oʻtmishdan qolgan mafkuraviy qoliplardan toʻla xalos etish, yuqori malakali kadrlar tayyorlashning rivojlangan demokratik davlatlar darajasidagi, yuksak ma'naviy va axloqiy talablariga javob beruvchi milliy tizimini yaratishdan iborat. Ushbu dastur ijtimoiy-siyosiy hayotda mustaqil ravishda mo'ljalni to'g'ri ola bilish mahoratiga ega bo'lgan yoshlarning yangi avlodini shakllantirishga yo'naltirilgandir.

O'zbekistonda bugungi kunda Oliy ta`lim muassasalarida, maktab va kollejlarda talabalarga zamonaviy ta'lim texnologiyalari asosida ta'lim berilib, o'quv jarayonida aхbоrоt tехnоlоgiyalaridan fоydalanish, talabani ijоdiy salоhiyatini rivоjlanishiga yo'naltirilgan faоliyat sifatida ta'lim jarayonida talabani o'quv faоliyatini rivоjlanishini, o'quv tarbiya jarayonini takomillashuvini, ta'limning sifati va samarasini oshiruvchi asosiy omil sifatida qaralmoqda. O'zbekistonda o'qitish texnologiyalarini zamonaviylashtirish, jadallashtirish rivojlangan iqtisodiyotli mamlakatlarga qaraganda yanada dolzarb ahamiyatga ega.

Chunki hozirgi kunda milliy ta'lim tizimining salohiyatli, tizimli rivojlanishi yanada yuqori pog'onaga ko'tarildi. Unda ta'lim sohasini yanada keng rivojlantirish ham nazarda tutilgan.

Bu bitiruv malakaviy ishimiz bizga xuddi mana shu ta'lim sohasini rivojlantirishda, asosan bilimlarni egallashda astoydil ko'maklashadi. Bitiruv malakaviy ishining bayoni davomida bilimlar atsiklik grafining mohiyatini, uning zaruriy jihatlarini, bilimlar atsiklik grafini yaratish orqali qanday yutuqlarga, qulayliklarga erishishimiz mumkinligini bilib olishingiz mumkin. Ta'limda zamonaviy axborot texnologiyalarini qo'llash bugungi kunning dolzarb masalalari bo'lganligi sababli bunday texnologiyani yaratish hamda uni joriy etish bizning ko'zga ko'rinarli yutuqlarimizdan bo'ladi.

**Bitiruv-malakaviy ishining dolzarbligi:** Bilimlar atsiklik grafini yaratish orqali bugungi kunda mamlakatimizda amalda mavjud bosqichma-bosqich ta'lim tizimida o'quvchilarga o'qitish tavsiya etilayotgan mavzularni tizimli yondashgan holda tanlash. Bilimlarni berishda qat'iy ketma-ketlikka asoslanib, bosqichmabosqich, osondan murakkabga qarab borish va mavzular takrorlanishining oldini olish, tanlangan mavzuni to'liq tushunish uchun qaysi mavzularni o'rganish zarurligini bilish.

**Bitiruv malakaviy ishining maqsadi:** Bilimlar atsiklik grafini yaratish, axborot tizimini ishlab chiqish va tizimda ishlash bo`yicha uslubiy qo`llanma tayyorlash.

**Bitiruv malakaviy ishining vazifalari:** Web dasturlash texnologiyasi imkoniyatlaridan foydalangan holda, bilimlar atsiklik grafini yaratish dasturini ishlab chiqish va dasturiy vosita bilan ishlash tamoyillari bo'yicha uslubiy qo'llanma yaratish.

**Bitiruv malakaviy ishining o'rganilganlik darajasi:** Ma'lumotlar strukturalarining graf ko'rinishini, ularni shakllantirish usullarini, graflarga doir tushunchalarni o'rganish. Bundan tashqari bilimlar atsiklik grafini yaratish dasturini tuzish davomida PHP tili, SQL tili, web dasturlashga oid bilimlar amaliy hamda nazariy jihatdan o'rganildi.

**Bitiruv malakaviy ishining obyekti** sifatida PHP tili, ma'lumotlar bazasi bilan ishlovchi tizimlar hamda ma'lumotlar tuzilmalari fani olindi.

**Bitiruv malakaviy ishining predmeti.** Tadqiqot predmeti bo'lib ma'lumotlar tuzilmalari, graflar, ularning turlari, graflarda ma'lumotlarni aks ettirish usullari (ro'yxat, jadval), Wikipedialar, o'quv jarayonida ulardan foydalanish muammolari va istiqbollari hisoblanadi.

**Bitiruv malakaviy ishining ilmiy farazi.** O'quv jarayoniga ko'maklashuvchi dasturiy ta'minotni yaratish. Web dasturlashga asoslangan bilimlar atsiklik grafini yaratuvchi dastur tuzish.

**Bitiruv malakaviy ishining yangiligi.** Web dasturlashdan foydalanib bilimlarni tartibga soluvchi, ketma-ketlikka asoslangan, soddadan murakkabga qarab boruvchi bilimlarni yaratishga mo'ljallangan dasturni yaratish hamda undan foydalanib o'quv jarayonidagi mavzularni shakllantirish.

**Bitiruv malakaviy ishining amaliy ahamiyati.** Yaratilgan bilimlar atsiklik grafidan maktablarda, maxsus o'rta ta'lim sohasida, oliy ta'lim tizimida foydalanish imkoni mavjud bo'ladi. Shu bilan birga mustaqil o'zi biror bilimni egallamoqchi bo'lgan o'quvchi va talabalar uchun ham foydalanish imkonini yaratadi.

**Bitiruv malakaviy ishining metodologik asoslari.** Uning tarkibiy qismi, bilimlar va annotatsiyalarning jamlanganligidir.

**Bitiruv malakaviy ishining metodlari.** Bilimlar atsiklik grafini yaratuvchi qulay foydalanuvchi grafik interfeysiga ega dasturni yaratishda PHP texnologiyasidan hamda ma'lumotlar bazasidagi ma'lumotlarni qayta ishlashda SQL tilidan foydalanildi.

**Bitiruv malakaviy ishining tarkibi va hajmi.** Bitiruv malakaviy ishim \_\_\_\_\_betdan iborat bo'lib, kirish, mundarija, 2 ta bob, har bir bobning xulosasi, xotima, adabiyotlar ro'yxatidan iborat. I bobda bilimlar atsiklik grafi haqida nazariy qarashlar keltirib o'tilgan. II bobda bilimlar atsiklik grafini yaratish dasturi haqida ma'lumotlar keltirib o'tilgan.

### **I BOB. BILIMLAR ATSIKLIK GRAFI HAQIDA NAZARIY QARASHLAR**

#### **1.1. Bilimlar atsiklik grafini yaratishning bugungi kundagi ahamiyati**

Axborot texnologiyalari shiddat bilan rivojlanayotgan zamonda ularni ta'lim sohasida qo'llash hamda ulardan foydalanish bugungi kun talabiga aylanmoqda. Zamonaviy, shu bilan birga yangi axborot texnologiyani yaratish, uni hayotga tatbiq etish, yangi texnologiyaning nechog'lik foydaliligini, samarali tomonlarini ko'rsatib berish insonlardan juda katta va chuqur bilim talab etmoqda.

Yurtimizda yoshlarga qarata amalga oshirilayotgan keng ko'lamli ishlar, davlat dasturlari ularga keng imkoniyatlar eshigini ochib bermoqda. Bu esa mamlakatimizdagi har bir yosh avlodga katta ma'suliyat yuklaydi. Mamlakatimiz kelajagi yuksak intellektual qobiliyatga ega yoshlarning qo'lidadir. Birinchi prezidentimiz I.A.Karimov, – "Hech qachon bo'sh kelmang, aziz bolalarim, ertangi kun – kelajak sizniki!" – deya biz yoshlarga ishonch bildirganlar.

Yurtimizda unib o'sib kelayotgan har bir yosh avlod har tomonlama bilim egallashga, o'z ustida ishlashga harakat qiladi, ona yurtiga o'z hissasini qo'shishga intiladi. Mamlakatimizda ta'lim tizimida uzluksiz ta'lim tizimi joriy etilgan. Uzluksiz ta'lim jarayoni shaxsning har tomonlama qaror topishi uchun eng qulay davr sanaladi. Mazkur davrda shaxs fan asoslari hamda kasb-hunar ma'lumotlarini o'zlashtiradi, yuksak ma'naviy-axloqiy sifatlarga ega shaxs va malakali kadr sifatida kamol topib boradi. Unda muayyan dunyoqarash shakllanadi. Bugungi kunda O'zbekiston Respublikasida uzluksiz ta'lim quyidagi ta'lim turlarini o'z ichiga oladi:

- Maktabgacha ta'lim;
- Umumiy o'rta ta'lim;
- O'rta maxsus, kasb-hunar ta'limi;
- Oliy ta'lim;
- Oliy o'quv yurtidan keyingi ta'lim;
- Kadrlar malakasini oshirish va ularni qayta tayyorlash;
- Maktabdan tashqari ta'lim.

O'zbekiston Respublikasida ta'lim tizimining bunday turlarining har bir bosqichida katta ishlar amalga oshirilmoqda. Umumiy o'rta ta'lim tizimi bugungi kunga kelib 9 yillikdan 11 yillik ta'limga o'zgartirildi. O'quvchi o'z ixtiyoriga ko'ra, 9-sinfni tugatganidan so'ng 3 yillik o'rta maxsus kasb-hunar ta'limiga topshirishi yoki o'qishini davom ettirishi mumkin. Bu bosqichda o'quvchilarga turli xil fanlar: tarix, matematika, fizika, informatika, ona tili va adabiyot, biologiya, kimyo kabilar o'qitib boriladi. Ularning orasidan matematika fani o'quvchiga 1-sinfdan va hatto maktabgacha ta'lim davridan o'rgata boshlanadi. Matematika haqidagi bilimlarni shakllantirish uchun dastlab, raqamlar, sonlar o'rgatiladi. Keyin ularni taqqoslash, ular ustida amallar bajarish, masalalar yechish. Xuddi shu tartibda bosqichma-bosqich, osondan murakkabga qarab boriladi. Mana shu asosida bilimlar atsiklik grafi yaratiladi. Bilimlar atsiklik grafida har bir fanni o'rganish uchun zarur bilimlar tizimli tartibda joylashadi. Bu orqali ma'lum bosqichdagi biror bilimni egallash uchun asos tushunchadan boshlab, qaysi bilimlarni egallashi lozimligini bilib olish mumkin. Bu bir mavzuni qayta-qayta o'rganish uchun sarflanadigan vaqtni tejashga yordam beradi.

Mustaqil bilim egallashni istaganlar uchun ham bu yengillik tug'diradi. Ular bilimlar atsiklik grafiga murojaat qilishganida o'zlari uchun foydali bo'lgan ma'lumotga ega bo'ladilar. Misol sifatida, dasturlash asoslari fanini olib qarasak. O'quvchi shu fanni o'rganmoqchi. Bu fanni o'rganish uchun u nimalarni o'rganishi kerakligi bilimlar atsiklik grafida aks etadi. U matematika, ingliz tili kabi fanlarning qaysidir bilimlarini bilishi yetarli bo'ladi. Bu grafda aniq aks etadi. Bu o'quvchini zarur bo'lmagan bilimlarni egallash uchun vaqt sarflashidan himoya qiladi.

Bu kabi axborot texnologiyani ta'lim tizimiga joriy etish va hayotga tadbiq etish samarali natijasini beradi.

### **1.2. Bilimlar atsiklik grafi qo'llanilgan sohalar**

Bugungi kunga qadar bilimlar grafini tuzib chiqib, uning ustida ish olib borayotgan kompaniya Google kompaniyasi hisoblanadi. Bilimlar grafi siz so'ragan obyekt yoki hodisalar haqida nafaqat ma'lumotni aniqroq topish imkonini beradigan, balki so'ralgan obyektga tegishli turli xil ma'lumotlarni ham topish imkonini beradigan Googlening semantik texnologiyasi va ma'lumotlar bazasi hisoblanadi. Bilimlar grafini qo'llash, undan foydalanish 2012-yildan boshlandi. Hozirgi vaqtda Google kompaniyasining ushbu texnologiyasi ingliz, rus, nemis, frantsuz, portugal, italyan, yapon tillarida ham o'z faoliyatini olib bormoqda. Bu texnologiya orqali Google kompaniyasi insoniy idrokka yanada yaqinlashishga erishdi. Masalan, siz kompyuter nimaligini biror insondan so'rasangiz u sizga bu axborotlarni qayta ishlovchi avtomatik qurilma ekanini aytadi, biroq keyinroq u yana esiga kelgan bir necha ma'lumotni masalan, uning asosiy va qo'shimcha qurilmalarini, uning turlarini, ishlash printsiplarini ham aytib o'tadi. Endi "Kompyuter" nima degan so'rovga Google texnologiyasi orqali odatiy qidiruv huquqi bilan birga o'ng tomonda talab qilinadigan obyektga yaqin semantik tarzda joylashgan ma'lumotlar ham mavjud bo'ladi. Bunday imkoniyat shu bilim haqida yanada chuqur bilim egallashga imkon yaratadi.

Bilimlar grafi texnologiyasi (yoki Google uni rus tiliga "сети знаний" deb tarjima qilgan) ishlashining batafsil tavsifiga ochiq kirish imkoni yo'q, lekin jarayonning mohiyatini tushunish shart emas. Google qidiruv so'rovlar tarixini tahlil qildi va ushbu tahlilga ko'ra, aniq obyektlar va dalillarni so'ragan foydalanuvchilar uchun bu faktlar va obyektlarning semantik, ya'ni ma'no jihatdan yaqinligini aks ettiradigan grafni tuzib chiqdi. Biror ixtiyoriy obyekt so'ralganda, Google grafdagi shunga yaqin obyektlar va faktlarni ko'rib chiqishni taklif qiladi. Bundan tashqari, qidirilayotgan so'rovga yaqin so'rovlarni qidirish tavsiya etiladi. Masalan, foydalanuvchi Pushkin haqida ma'lumot izlasa, qo'shimcha sifatida unga Dantes, Natalya Goncharov, Danzas kabi ijodkorlarni o'qish tavsiya etiladi.

Bu texnologiyaning asosiy maqsadi – ma'lumotlarni yig'ish va qidirilganlarni taqdim etish sahifasida namoyish etish, bu esa foydalanuvchining

turli saytlarda vaqtini keraksiz narsalarga sarflashdan asrab qoladi. Endi foydalanuvchi Yupiterning nechta yo'ldoshi borligini bilmoqchi bo'lsa, Wikipediani ochishi shart emas, bu ma'lumotni darhol sahifada ko'rishi mumkin. Ayrim hollarda, masalan internetga ulanish yaxshi bo'lmagan vaqtda bu texnologiya juda ko'p vaqtni tejaydi, ya'ni foydalanuvchi kam sonli sahifani yuklashi kerak bo'ladi.

Bilimlar grafi turli yo'llar bilan ko'paytirilishi mumkin. Masalan:

- Foydalanuvchilar qidiruv so'rovlarini tahlil qilish orqali;
- Muayyan hududni o'rganish yoki strukturalashtirish bo'yicha maxsus olib boriladigan ish orqali.

Ushbu bilimlar grafi nafaqat foydalanuvchilardan kelgan talab va ma'lumotlarni tahlil qilish orqali ko'paytiriladi, balki ushbu ma'lumot bazasini yaratish bilan bir qatorda turli ma'lumotlar ham qo'shib boriladi. Bunday misollardan biri kasallik va dorilar haqida yaxshi tuzilgan va strukturalangan ma'lumotlar hisoblanadi. Bu ma'lumotlarni Google shifokorlar yordamida to'plagan va tibbiy ma'lumotlarni to'liq tahlil qilib chiqqan. Bu internetda dori va davolash fenomenini qidirish keng tarqalganligi sababli sodir bo'ldi. Googlening ma'lumotiga ko'ra, har yigirmanchi so'rov davolash mavzusiga to'g'ri kelar ekan. Internetda davolash haqida izlash har doim ham yaxshi natijalarga olib kelmaydi. Odamlar forumlardan, ayrim tibbiy mahsulotlarni reklama qiluvchi saytlardan ma'lumot qidirishadi, ammo u yerda berilgan ma'lumotlar noto'g'ri, tekshirilmagan, zararli bo'lishi mumkin. Shu nuqtai nazardan, Google sog'liqni saqlash masalalari bo'yicha keng ma'lumotlar bazasini yaratish kerakligini anglab, ushbu ma'lumotlar bazasini bilimlar grafiga yozib qo'ydi. Endilikda foydalanuvchilar Google tomonidan shifokorlar amaliyotidan, obro'li tibbiyot manbalaridan tanlab olingan ma'lumotlar va faktlarni ko'rishlari mumkin. Tibbiyot sohasi bo'yicha Googlening ma'lumotlari axborot rejasida yetarlicha ko'p emas. Googleda tuzilgan bilimlar grafi qanday kasallik uchun qanday dori-darmonlarni qabul qilish kerakligini ko'rsatadilar. Agar foydalanuvchiga juda keng hajmli ma'lumot kerak bo'lsa, ya'ni dori-darmonning instruksiyasi haqida, kasallikning kelib chiqish tarixi haqida bilishni istasa yoki Google taqdim etgan ma'lumotlar uning uchun yetarli bo'lsa, qolganini foydalanuvchining o'zi hal qiladi.

Bundan tashqari barchaga ma'lum va mashhur bo'lgan Wikipedia saytlari mavjud. Wikipedia bu eng mashhur onlayn ensiklopediyadir. Wikipedia saytlarining mavzuimizga aloqadorligi shundaki, uning ishlash prinsipi bilan biz yaratadigan bilimlar atsiklik grafining ishlash prinsiplarida o'xshashlik jihatlari mavjud. Wikipedialar bugungi kunda juda keng tarqalgan, sababi ular juda sodda foydalanuvchi grafik interfeysiga egadir. Biz Googlega murojaat qilganimizda doim Wikipedialar bilan bog'lanamiz. Wikipedialarning yaratilish tarixiga nazar tashlaydigan bo'lsak, Wikipedia.com sayti 2001-yil 13-yanvarda ro'yxatga olingan. 15-yanvarda esa loyiha ishga tushirilgan. Uning ta'sischilari Jimmi Uelsom va Larri Sangerlardir.

Wikipedia saytlarida ixtiyoriy foydalanuvchi o'z matnlarini kiritishlari va ularni tahrirlashlari, ya'ni o'chirishlari yoki o'zgartirishlari mumkin bo'ladi. Biroq bu ma'lumotning to'g'riligiga, ishonchligiga kafolat bermaydi. Bu esa Wikipedianing kamchilik tomoni hisoblanadi. Biz mana shu kamchilikni hisobga olgan holda bilimlar atsiklik grafini yaratish dasturiga kirishni, ya'ni undagi ma'lumotlarni tahrirlashni avtorlik huquqi tomonidan himoyaladik. Bu vaqtda avtor o'z login va paroli orqali bilimlar grafini yaratishi va uni tahrirlashi mumkin. Wikipediada shunday xususiyat borki, u biror maqola haqida qisqacha ma'lumot va shu maqolaga aloqador bo'lgan bir qancha tashqi manbalarni (linklarni) taqdim etadi. Bizning dastur ham bilimga doir qisqacha ma'lumotni (annotatsiyani) va shu bilimning tashqi manbalarini taqdim etadi. Bu ularning o'xshashlik jihatlari hisoblanadi. Wikipedia texnologiyasida ma'lumotlar bazasi mavjud bo'lib, unda bilimning tavsifi, ta'rifi va unga doir tashqi manbalar saqlanadi.

Biz buni yana ham mukammallashtirgan holda bilimlar grafini tuzib chiqdik, ya'ni bilimlar grafi orqali nafaqat siz shu bilimga oid annatatsiyaga ega bo'lasiz, balki bu bilimni o'rganishingiz uchun qaysi bilimlarni egallashingiz mumkinligini ham bilib olasiz. Bilimlar grafi, umuman olganda graf tushunchasi nimaligi haqida siz keyingi rejamizda bilib olishingiz mumkin bo'ladi.

#### **1.3. Graflar hamda bilimlar atsiklik grafi haqida ma'lumot**

Bilimlar atsiklik grafiga ta'rif berishimizdan oldin graf bu qanday tushuncha ekanligini tushunib olamiz. Ko'plab va qiyin ko'rinishdagi mavhum ma'lumotlarni tushunarli, vizual ko'rinishga o'zgartirish jarayoni ma'lumotlarni vizualizatsiyalash jarayoni bo'lib, ma'lumotlar tuzilmasini bunday taqdim etishning universal vositasi graf hisoblanadi. Hayotimizda graflardan barcha sohalarda foydalaniladi. Biznes sohasida, transport hamda mahsulotlarni yetkazib berish yo'llarini loyihalashda, matematik mantiqda hamda dasturlash sohalarida qo'llaniladi. Dasturlashda aksariyat topshiriqlar yechimlarining algoritmlarini tasvirlash mobaynida graflardan tuzilganini ko'rishimiz mumkin. Graf grekcha so'zdan olingan bo'lib, "graph" – "yozaman, tasvirlayman" degan ma'nolarni bildiradi. Graf – bu murakkab tuzilmaga ega bo'lgan bir nechta tugunlarning birbiriga yoylar orqali bog'langan majmuidir. Oddiy til bilan aytadigan bo'lsak, graf ko'plab tugunlardan tashkil topgan bo'ladi va ularning juft-juft bo'lib chiziqlar (to'g'ri chiziq bo'lishi muhim emas) yordamida bog'lanishlaridan iboratdir. Undagi tugunlar (elementlar) oval, aylana yoki to'g'ri to'rtburchak shaklda bo'lishi mumkin. Graf ko'plab obyektlardagi o'zaro munosabatlarni hisobga olishning qulay usulini ta'minlaydi, xuddi daraxtsimon tuzilmadek. Uzellar (elementlar) va ularning munosabatlaridan iborat elementlar to'plamining ierarxik tuzilmasiga daraxtsimon ma'lumotlar tuzilmasi deyiladi. Grafning daraxtsimon tuzilmadan farqi shundaki, daraxtsimon tuzilma grafning xususiy holi hisoblanadi hamda daraxtsimon ma'lumotlar tuzilmasining har bir elementi faqatgina o'zidan oldingi kelgan bitta element bilan bog'langan bo'ladi.

Graf ko'rinishidagi ma'lumotlar tuzilmasida esa:

- Uning ixtiyoriy elementi o'zidan oldingi kelgan bir qancha elementlar bilan bog'langan bo'lishi mumkin;
- Grafda shunday bitta element borki, unga boshqa elementlardan murojaat yo'q. Bu element shu tuzilmaning ildizi deyiladi;
- Unda ixtiyoriy tugun chekli sondagi ko'rsatkichlar yordamida boshqa tugunlarga murojaat qilishi mumkin.

Grafda ikkita tugun orasida o'zaro aloqa bo'lishi muhim jihati hisoblanadi. Ixtiyoriy yoyga ikkita tugun mos keladi, biroq bir tugunga esa ixtiyoriy sonli yoylar mos kelishi yoki tugunlar umuman yoylar bilan bog'lanmagan bo'lishi mumkin. O'zaro bog'lanamagan tugunlar umuman yoylarga ega bo'lmaydi. Bunday tugun izolyatsiyalangan tugun deb ataladi va uning tartibi 0 ga teng bo'ladi. O'zaro bog'lanmagan tugunlardan tashkil topgan graf nol graf deb ataladi. Grafga oid bir qancha tushunchalarni ko'rib o'tamiz. Ikki tugun o'zaro bir yoy bilan bog'langan bo'lsa, qo'shni tugunlar deyiladi. Yoyning oxiri deb, shu yoy birlashtirib turgan ikkita tugunlar tushuniladi. Tugunning tartibi deb, shu tugunga bog'langan yoylar soniga aytiladi. 1.3.1-chizmadagi E tugunning tartibi 4 ga teng bo'ladi. Sababi u 4 ta yoy (b,e,g,h)lar bilan bog'langan. Parallel yoylar, shu yoylarning boshi va oxiri bir xil tugunga birikkan bo'ladi. Bir tugundan chiqqan yoylar o'zaro qo'shni yoylar deb nomlanadi. Grafda bir yoyning oxiri boshqa bir yoyning boshlanishini bildirsa, ketma-ket kelgan bunday yoylar yo'llar deb ataladi, ya'ni bir tugundan ikkinchi bir tugunga borish yo'li hisoblanadi. Birinchi yoyning boshlanishi yo'lning boshi deb ataladi, oxirgi yoyning tugashi esa yo'lning tugashi deb ataladi. Yo'l turlarini qarab o'tamiz:

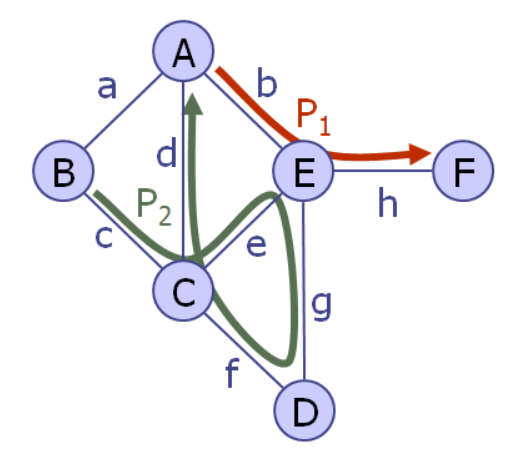

#### **1.3.1-chizma. Grafda oddiy va murakkab yo'lning ko'rinishi**

- 1. Oddiy yo'l bu shunday yo'lki, unda bir tugundan ikkinchi bir tugunga borishda tugun va yoylar bir marotabadan ishtirok etadi. 1.3.1-chizmada P1(A,b,E,h,F) qizil rangda ko'rsatilgan yo'l oddiy yo'l hisoblanadi.
- 2. Murakkab yo'l bunda bir tugundan boshqa tugunga borishda tugun va yoylar ikki yoki undan ortiq marta qatnashishi mumkin.

P2(B,c,C,e,E,g,D,f,C,d,A) murakkab yo'l 1.3.1-chizmada yashil rang bilan ajratib ko'rsatilgan.

Agar yo'lning boshi va oxiri mos tushsa, u holda bu siklik yo'l deyiladi. Siklik yo'lning ham ikki xil ko'rinishi mavjud.

- 1. Oddiy siklik yo'l bir tugundan chiqib, shu tugunning o'ziga aylanib kelishda tugun va yoylar bir martadan ishtirok etadi. 1.3.2-chizmada P3(A,b,D,g,F,f,C,c,B,a,A) qizil bilan belgilangan yo'l oddiy siklik yo'l hisoblanadi.
- 2. Murakkab siklik yo'l bir tugundan chiqib, shu tugunning o'ziga aylanib keladigan yo'lda tugun va yoylar ikki yo undan ko'p marta ishtirok etadi. Murakkab yo'l 1.3.2-chizmada yashil rangda P4(B,c,C,e,D,g,F,f,C,d,A,a,B) yo'li ko'rsatib o'tilgan.

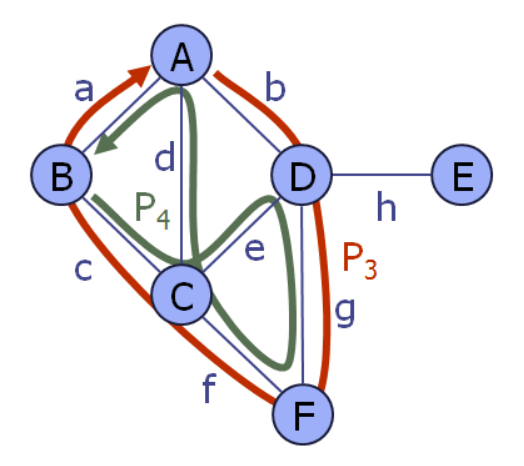

**1.3.2-chizma. Grafda siklik yo'llarning ko'rinishi**

Belgili (ishorali) graf deb, elementlari yoki yoylari ayrim qo'shimcha ma'lumotlar bilan bog'langan grafga aytiladi. Bu ma'lumotlar element yoki yoyning vazni deb ataladi. Ular yozuv ko'rinishida beriladi.(1.3.3-chizma)

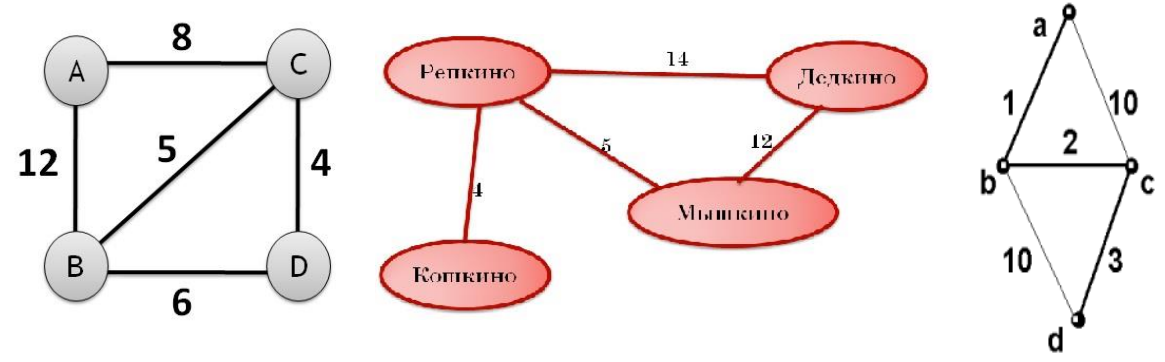

**1.3.3-chizma. Belgili graf**

Agar yoyning boshlanishi va tugashi bir joydan chiqqan bo'lsa, u halqasimon yoy deb ataladi.(1.3.4-chizma)

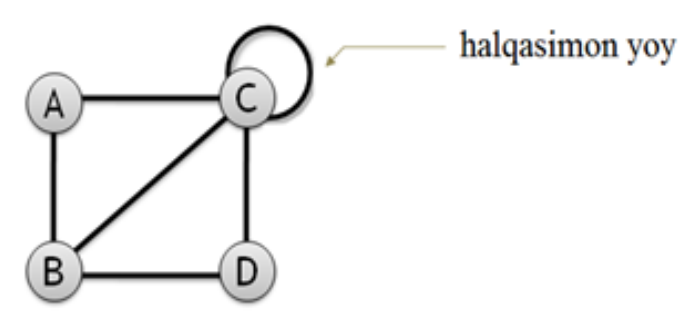

**1.3.4-chizma. Halqasimon yoyning ko'rinishi**

Grafda munosabatlar ikki xil bo'ladi:

- 1. Simmetrik yoki orientirlanmagan;
- 2. Asimmetrik yoki orientirlangan.

Grafda barcha chiziqlar (yoylar) yo'nalishga ega bo'lsa, orientirlangan yoki asimmetrik graf deyiladi, aks holda orientirlanmagan yoki simmetrik graf deyiladi. Inson qon guruhlarining donerlik holatini orientirlangan grafga misol qilishimiz mumkin.(1.3.5-chizma)

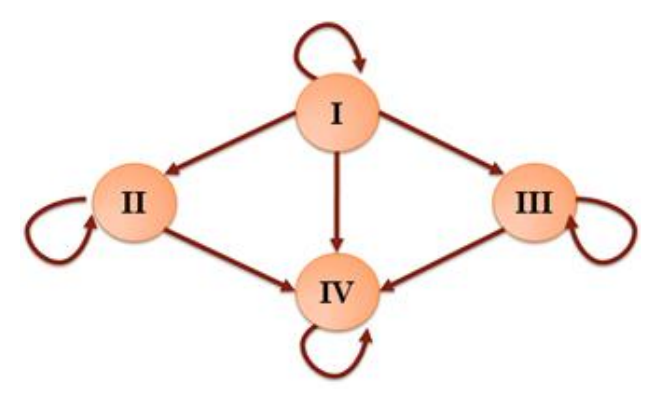

**1.3.5-chizma. Orientirlangan graf**

Orientirlanmagan grafga metro stansiyalari bo'ylab yoki avtomashina yo'llari bo'ylab harakatni misol qilishimiz mumkin. Sababi ularda qarama-qarshi yo'nalish mavjud. Orientirlangan grafda chiquvchi va kiruvchi yoylar bo'ladi. 1.3.5 chizmada I qon guruhi tuguni barcha chiquvchi yoylar bilan bog'langan. IV qon guruhi tuguni esa, barcha kiruvchi yoylar bilan birlashgan.

Shunday graflar bo'ladiki, undagi tugunlar bir-birlari bilan bog'langan bo'ladi, izolyatsiyalangan tugunlar yoki grafning boshqa komponentlari bo'lmaydi. Bunday

graflar bog'langan graf deyiladi. Undagi ixtiyoriy ikkita tugunning orasida bog'liqlik bo'ladi. (1.3.6-chizma)

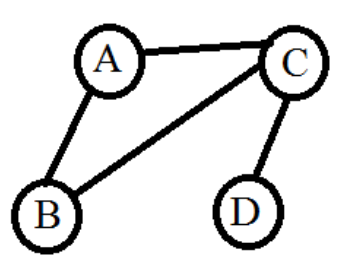

**1.3.6-chizma. Bog'langan graf**

Aks holda bog'lanmagan graf deyiladi. Bunday graflarni ko'p komponentli graf deb ham atashimiz mumkin.(1.3.7-chizma)

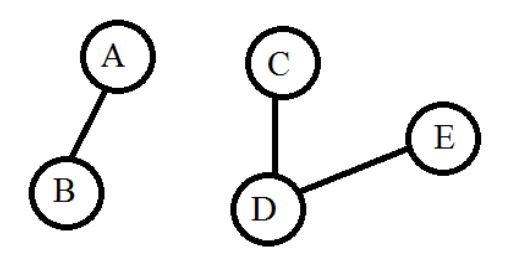

**1.3.7-chizma. Ikki komponentli graf**

Agar grafdagi barcha elementlar ularni birlashtirish mumkin bo'lgan barcha usullar orqali birlashtirilgan bo'lsa, bunday graf to'liq graf deb ataladi.(1.3.8 chizma)

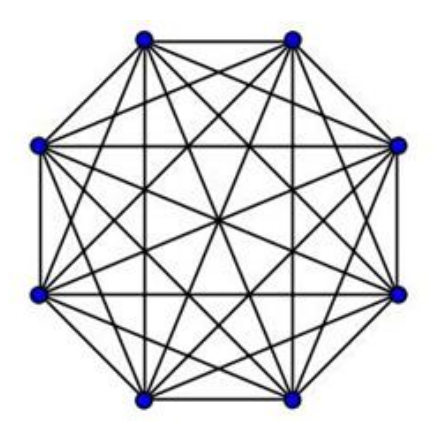

**1.3.8-chizma. To'liq graf**

To'liq grafning shunday xususiyati mavjudki, agar to'liq graf n ta tugundan iborat bo'lsa, undagi yoylar soni  $\frac{n*(n-1)}{2}$  ga teng bo'ladi. To'liq grafning tugunlar soni *n* ga teng bo'lsa, har bir tugunning tartibi *n-1* ga teng bo'ladi. To'liq grafning

yana bir xususiyati shundaki, agar bu grafda parallel va halqasimon yoylar bo'lmasa, tugunlar soni n ga, yoylar soni m ga teng bo'lsa,

$$
m\leq n*(n-1)/2
$$

munosabat o'rinli bo'ladi.

Graf ma'lumotlar tuzilmasining abstrakt tipi (ADT – Abstract data types) haqida tushunchalar bilan tanishib chiqamiz. Bu abstrakt model 3 ta ma'lumotlar tipini: graf, tugun, yoy tiplarini o'z ichiga oladi. Graf tuzilmasining abstrakt tipi metodlari sifatida quyidagilarni olishimiz mumkin:

- numVertices() grafning tugunlar sonini qaytaradi.
- Vertices() grafning barcha tugunlari iteratsiyasini qaytaradi.
- numEdges() grafning yoylar sonini qaytaradi.
- Edges() grafning barcha yoylar iteratsiyasini qaytaradi.
- $getEdge(u, v)$  agar u tugundan v tugunga yo'nalgan yoy mavjud bo'lsa, shu yoy pozitsiyasini qaytaradi, aks holda null qaytaradi. Simmetrik grafda esa, ya'ni orientirlanmagan grafda getEdge(u, v) va getEdge(v, u) metodlari bir xil natijani qaytaradi.
- $endVertices(e) e$  yoyning oxirlari bo'lgan 2 ta tugunni massiv sifatida qaytaradi. Massivning 2 ta elementi bor. Agar graf yo'naltirilgan bo'lsa, 1 elementi yoy chiqqan tugun, ikkinchisi yo'nalgan tugun bo'ladi.
- opposite(v,e) v tugun bilan unga bog'langan e yoy beriladi, natija qilib shu yoyning ikkinchi uchidagi tugunni qaytaradi. Agar v tugun bilan e yoy orasida bog'liqlik bo'lmasa, xatolik beradi.
- $outDegree(v) v$  tugundan chiquvchi yoylar sonini qaytaradi. Agar yo'naltirilmagan graf bo'lsa, barcha u bilan bog'langan yoylar sonini qaytaradi.
- inDegree(v) v tugunga kiruvchi yoylar sonini qaytaradi. Agar yo'naltirilmagan graf bo'lsa, xuddi outDegree(v) metodi kabi barcha shu tugun bilan bog'langan yoylar sonini qaytaradi.
- $outgoingEdges(v) v$  tugundan chiquvchi barcha yoylar iteratsiyasini qaytaradi.
- $incomingEdges(v) v$  tugunga kiruvchi barcha yoylar iteratsiyasini qaytaradi. Agar yo'naltirilmagan graf bo'lsa, outgoingEdges(v) metodi bilan bir xil kolleksiya qaytaradi.
- $insertVertex(x)$  grafga yangi x tugun yaratib, qo'shadi. Bu tugun birorta yoy bilan bog'lanmagan bo'ladi, ya'ni izolyatsiyalangan tugun bo'ladi.
- insertEdge(u, v, x) yangi u tugundan v tugunga boruvchi x yoyni yaratib, qo'yadi. Agar u tugundan v tugunga boruvchi yoy mavjud bo'lsa, xatolik qaytaradi.
- removeVertex(v) grafdagi v tugun hamda u bilan bog'langan barcha yoylarni yo'qotadi.
- removeEdge(e) grafdagi e yoyni o'chiradi.
- degree $(v)$  v tugunning tartibini qaytaradi.
- adjacentVertices(v) v tugunga qo'shni bo'lgan barcha tugunlar iteratsiyasini qaytaradi.

Endi graflarni qaysi yo'llar orqali hosil qilishimiz mumkin bo'lgan usullar bilan tanishamiz. Graflarni ro'yxat orqali yoki matritsa orqali yasashimiz mumkin.

Grafni kompyuterda taqdim etishning eng oddiy yo'li kvadrat matritsa hisoblanadi. Quyidagi grafni matritsa orqali ifodalashni ko'rsatamiz:

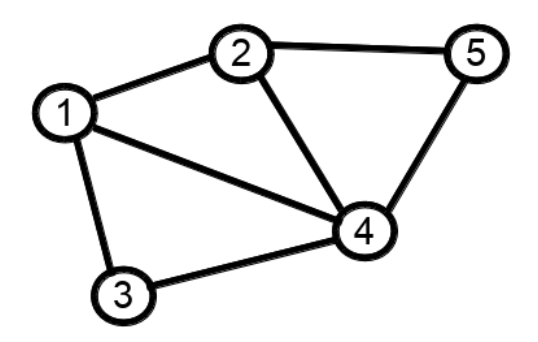

**1.3.9-chizma. Grafning ko'rinishi**

Bu graf 5 ta elementdan tashkil topgan va birinchi element 2, 3, 4-elementlar bilan bog'langanligi uchun ularga 1 qo'yamiz, 5-element bilan bog'lanmaganligi uchun unga 0 qo'yamiz. Xuddi shu tartibda qolgan elementlarni ham belgilab chiqamiz va bizga quyidagi kvadrat matritsa hosil bo'ladi:

|                         | $\mathbf{1}$     | $\overline{2}$   | 3 <sup>1</sup>   | $\overline{\mathbf{4}}$ | $5\overline{)}$  |
|-------------------------|------------------|------------------|------------------|-------------------------|------------------|
| $\mathbf{1}$            | $\boldsymbol{0}$ | $\mathbf{1}$     | $\mathbf{1}$     | $\mathbf{1}$            | $\overline{0}$   |
| $\overline{2}$          | $\mathbf{1}$     | $\boldsymbol{0}$ | $\overline{0}$   | $\mathbf{1}$            | $\mathbf{1}$     |
| 3                       | $\mathbf{1}$     | $\boldsymbol{0}$ | $\boldsymbol{0}$ | $\mathbf{1}$            | $\overline{0}$   |
| $\overline{\mathbf{4}}$ | $\mathbf{1}$     | $\mathbf{1}$     | $\mathbf{1}$     | $\boldsymbol{0}$        | $\mathbf{1}$     |
| 5                       | $\boldsymbol{0}$ | $\mathbf{1}$     | $\overline{0}$   | $\mathbf{1}$            | $\boldsymbol{0}$ |

**1.3.1-jadval. Grafni kvadrat matritsa orqali ifodalash**

Jadvaldan ko'rinib turibdiki orientirlanmagan grafda bosh dioganalga nisbatan qiymatlar simmetrik bo'ladi. Biz xuddi shu grafni ro'yxat shaklida ifodalamoqchi bo'lsak, har bir i-element o'zi bilan bog'langan elementlarning A[i] ro'yxatini o'zida saqlaydi. Quyida ushbu ro'yxat tuzilishini ko'ramiz:

```
A[1] = [2, 3, 4]A[2] = [1, 4, 5]A[3] = [1, 4]A[4] = [1, 2, 3, 5]A[5] = [2, 4]
```
Yoki buni boshqacha ifodalashimiz ham mumkin:

 $A = [[], [2, 3, 4], [1, 4, 5], [1, 4], [1, 2, 3, 5], [2, 4]]$ 

Bunda 0-elementdan boshlanganligi uchun A[0] bo'sh elementni ham kiritdik. Endi orientirlangan grafga ham xuddi shunday misol ko'rib o'tamiz:

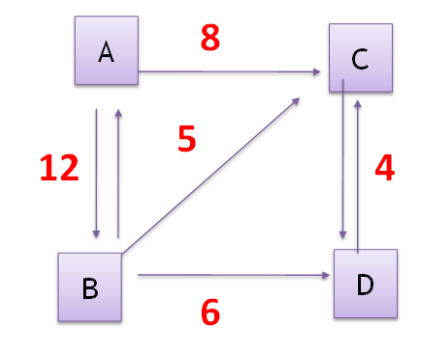

**1.3.10-chizma. Orientirlangan graf**

|   | B   |  |
|---|-----|--|
|   | ר ו |  |
| D |     |  |
|   |     |  |
|   |     |  |

**1.3.2-jadval. Orientirlangan grafning jadvalda aks etishi**

Bu jadvalda qiymatlar bosh dioganalga nisbatan simmetrik emasligini ko'rib turibmiz. Graf haqidagi ayrim ma'lumotlarni bilib oldik, endi bilimlar atsiklik grafi haqida tushunchaga ega bo'lamiz. Graf elementlarini bilim bilan bog'laymiz.

Atsiklik grafda har bir elementga murojaatda takrorlanish kuzatilmaydi, ya'ni shu element o'zidan bir pog'ona oldingi elementlar bilan bog'langan bo'lsa, ulardan oldin kelgan elementlardan unga murojaat bo'lmaydi.

Bilimlar atsiklik grafi (BAG) bu – ierarxik ko'rinishga ega bo'lgan ma'lumotlar tuzilmasi, biror bilim sohasida muhokama qilinayotgan elementlarning bir-biriga bog'langanligidir. Bilimlar atsiklik grafi bizlarga nima uchun zarur?

- 1. Tartibga solish uchun. Bilimlar ierarxiyasini qurishda osondan murakkabga qarab borishida imkon beradi. Bunda bilimni o'zlashtirish o'quvchi yoki o'rganuvchi uchun juda yengillik tug'diradi.
- 2. Navigatsiya, ya'ni tanlangan mavzu bo'yicha to'liq tushunchaga ega bo'lish uchun qaysi mavzularni o'qish kerakligini bilishda yordam beradi. Bundan tashqari kerakli darsga bilimlar atsiklik grafi orqali tez va oson o'tish imkoniyati ham mavjud.
- 3. Ma'lumotlarni qulay va sodda ko'rinishda taqdim etishda ko'maklashadi. Foydalanuvchi uchun bu barcha chalkashliklardan va noqulayliklardan holi bo'lishini ta'minlaydi.
- 4. Maqsadga erishishda ancha tez hamda yaqin yo'llar bilan boriladi, agarda u aniq va ravshan topshiriqlarga ajratilgan bo'lsa.

5. Yuqoridagilardan tashqari o'quvchilar o'zlashtirgan bilimlari bo'yicha nazoratlar olishda, ya'ni testlar tuzishda, savollarni berishda ko'pgina aniqliklarga ega bo'linadi.

Ma'lum soha bo'yicha bilimni egallamoqchi bo'lsak, shu sohani o'zida qamrab olgan tushunchalarni o'zlashtirishimiz lozim bo'ladi. Har qanday bilim unga bog'langan qaysidir bilimga asoslangan bo'ladi, ammo shunday bilimlar borki, u hech qanday bilimga asoslanmaydi. U eng dastlabki boshlang'ich tuchuncha yoki bilim bo'ladi. Buni biz bilimlar atsiklik grafining ildiz tushunchasi deb atashimiz mumkin. Qolgan tushunchalar mana shu ildiz tushunchaga asoslangan bo'ladi. Misol qilib oladigan bo'lsak, matematika bo'yicha bilimlar atsiklik grafida raqamlar ildiz tushuncha bo'lib xizmat qiladi.

Bilimlar atsiklik grafini yaratish bizga ta'limda mavjud ko'plab muammolarni hal etishda ko'maklashadi. Bugungi kunda ta'lim sohasidagi mavzularda aniq ketma-ketlikning mavjud emasligini, mavzularni bosqichma-bosqich (o'rta maktab, maxsus kasb-hunar kollejlari, akademik litseylar, oliy ta'lim) o'zlashtirib borishda takrorlangan mavzularni ko'rishimiz mumkin. Agar biz bilimlar atsiklik grafini yaratsak, ta'lim tizimi bu kabi muammolardan holi bo'lgan bo'lar edi.

Bilimlar grafi siz so'ragan obyekt yoki hodisalar haqida nafaqat ma'lumotni aniqroq topish imkonini beradigan, balki so'ralgan obyektga tegishli turli xil ma'lumotlarni ham topish imkonini beradigan semantik texnologiya va ma'lumotlar bazasidir. Bilimlar grafining elementlari bilimlar, testlar, video darslar, mini-o'yinlar, har qanday boshqa materiallar bo'lishi mumkin, hatto o'qituvchi yoki boshqa talabalar bilan interfaol muloqot qilish mumkin. Bilim grafi har qanday chuqurlikda (ma'lumotlarning tarqalishi darajasi bo'yicha), miqyosida (elementlarning soni bo'yicha), murakkablikda (elementlarning o'zaro bog'liqligi bo'yicha) bo'lishi mumkin. Bilimlar grafini yaratishning asosiy maqsadi shundaki, bunda foydalanuvchi boshqa adabiyotlarni qidirib vaqtini sarflamaydi. Bilimlar garafi qanday yaratiladi, buning uchun qanday ishlarni amalga oshirish kerak bo'ladi? Ma'lumotlar, ya'ni bilimlar to'planadi. Mavjud asosiy ma'lumotlarni qayta ishlab, qulay shaklda taqdim etuvchi ma'lumotlar bazasi yaratiladi. Bilimlar

grafining ildizi bo'la oladigan ma'lumotni aniqlab, tahlil qilinadi. Ma'lumotlar bazasi yangi, yuqori darajadagi murakkab bilimlarni qo'shish yo'li bilan to'ldiriladi hamda yakunida bilimlar grafining hosil bo'ladigan tuzilishi oddiy va tushunarli shaklda ifodalanadi. Bilimlar grafi ijodiy muammolarni yechishning, eslashning, ijod qilishning samarali usulini aks ettiradi. Shu bilan birga o'zlarining ichki imkoniyatlarini namoyish etish, ularni aniq ifodalash, o'zgartirish va takomillashtirish imkoniyatlarini aks ettiradi. Bilimlar grafi quyidagilarga imkon beradi:

- Ma'lumotlar bilan ishlash yengillashadi: ularni eslab qolish, tushunib olish kabi jarayonlar.
- O'zlarining fikrlarini suhbatdoshlariga aniq yetkazib berish va meteriallarni taqdim etish uchun ulardan foydalanish juda qulay.
- Bundan tashqari qarorlar qabul qilishni, rejalar tuzishni va loyihalarni ishlab chiqishni yengillashtiradi.

Keyingi bobda siz bilimlar atsiklik grafini yaratish dasturi loyihasi va dasturning interfeyslari bilan yaqindan tanishasiz.

### **Xulosa**

Bugungi kunda ta'lim jarayonida bo'layotgan katta e'tibor bu sohaga yangi axborot texnologiyalarini jalb etishni taqozo etmoqda. Xuddi shunday axborot texnologiyalaridan biri bu bilimlar atsiklik grafini yaratishdir. Bilimlar atsiklik grafini yaratishdan oldin u haqida bilimlarga ega bo'lish, uning bugungi kundagi ahamiyati haqida bilish zarur. Shu sababli men bitiruv malakaviy ishimning I bobini "Bilimlar atsiklik grafi haqida nazariy qarashlar" deb nomladim. I bob 3 ta bo'limdan iborat. 1-bo'limda Bilimlar atsiklik grafini yaratishning bugungi kundagi ahamiyati haqida aytib o'tilgan, 2-bo'limda Bilimlar atsiklik grafi qo'llanilgan sohalar haqida ma'lumot keltirilgan, 3-bo'limda esa Graflar va bilimlar atsiklik grafi haqida yoritilgan.

#### **II BOB. BILIMLAR ATSIKLIK GRAFINI YARATISH**

#### **2.1. Bilimlar atsiklik grafi moduli loyihasi**

Bilimlar atsiklik grafini yaratish jarayonida biz PHP web texnologiyasidan hamda ma'lumotlar bazasini tashkil etishda SQL Server ma'lumotlar bazasi bilan ishlovchi tizimdan foydalandik.

PHP eng ko'p tarqalgan dasturlash tillaridan biri bo'lib, web dasturlar yaratishda keng ishlatiladi. PHP ochiq kodli skriptli dasturlash tilidir. Boshqa dasturlash tillaridan eng muhim afzalliklaridan biri – bu texnologiyaning bepulligidir. PHP ning yana bir ustunligi boshlang'ich web dasturchilar uchun uning o'ta soddaligidir. Shu bilan birga, PHP ning professional dasturchilar uchun afzalligi juda katta bo'lib, keng ko'lamli Internet-loyihalarni ishlab chiqish va qo'llab-quvvatlash imkonini beradi. PHP da turli tillardan o'zlashtirgan konstruksiyalarning mavjudligi uni o'rganishni osonlashtiradi. PHP da boshqa tillardagi kabi turli kutubxona yoki modullarni ulashning hojati yo'q, dastur faqat dastur kodining o'zidan iborat bo'ladi. Bundan tashqari unda boshqa tillarga moslashuvchanlik xususiyati ham bor, ya'ni PHP asosan HTML bilan birga qo'llanilsada, u JavaScript, XML, WML tillar bilan ham juda yaxshi ishlaydi.

PHP samaradorligi yuqori bo'lgan WEB sahifalar yaratishda yuqori natija beruvchi yagona texnologiyadir. U bir kunda milliondan ortiq murojaatlarga xizmat qila oladi. PHP da skriptlarni yaratish va sozlash boshqa dasturlash tillariga qaraganda osonroqdir. PHP bir qancha ma'lumotlar bazasini boshqarish tizimlari bilan aloqa o 'rnata oladi. U MySQL ga qo'shimcha ravishda PostrgeSQL, mSQL, Oracle, dbm , Hyperware, Informix, Interbase va Sybaselar bilan ham bog'lana oladi. Turli xil masalalarni yechishda ko'pgina kichkina CGI — ssenariylarini yozishga hojat yo'q, chunki bu sahifani yuklanishini sekinlashtiradi va sayt sahifalarini yaratishda xalaqit beradi. PHP texnologiyasi WEB bilan bog'lanish va bir qancha umumiy masalalarni hal qilish imkoniyatini yaratuvchi,

qo'shimcha tashqi kutubxonalar yordamida kengaytirilgan turli foydali funksiyalar to'plamiga egadir.

Ko'pgina boshqa dasturlash tillaridan farqli ravishda, PHP qandaydir tashkilot yoki kuchli dasturchi tomonidan yaratilgan emas. Uni oddiy foydalanuvchi Rasmus Lerdorf 1994-yili o'zining bosh sahifasini interfaol uslubda ko'rsatish uchun yaratgan. Unga Personal Home Page (PHP – shaxsiy bosh sahifa) deb nom bergan. PHP sintaksisi C va Perl dasturlash tillariga asoslangan. Agar foydalanuvchi С yoki Perl bilan yoki C++ yoxud Java bilan tanish bo'lsa, PHPda dastur yozishda tezda yuqori samaradorlikka erishishi mumkin. PHP texnologiyasida yaratilgan har qanday WEB sayt xotiradan uncha katta hajmni egallamaydi va u ochiq tizim sifatida ishlovchi ilg'or texnologiya.

PHP da yozilgan script serverda joylashadi va uning bajarilish natijasi HTML sahifada namoyon bo'ladi. Foydalanuvchi faqatgina buyruq bajarilishining natijasini oladi. Script kodi haqidagi ma'lumot esa foydalanuvchiga ko'rinmaydi.

PHP ning shu kabi afzallik tomonlari uchun biz PHP texnologiyasini tanladik.

Bilimlar atsiklik grafi dasturi loyihasini ishlab chiqish davomida quyidagi vazifalarni o'z oldimizga qo'yib olamiz:

- 1. Loyihani bajarish uchun zarur bo'lgan obyektlarni tanlash: bilim, fan, yoylar, avtor, foydalanuvchi.
- 2. Bilim obyektining metodlarini o'rganib chiqish, ya'ni yangi bilim yaratish, mavjud bilimni o'zgartirish (tahrirlash), bilimni egallash uchun kerak bo'ladigan bilimlar ro'yxatini shakllantirish.
- 3. Graf ma'lumotlar tuzilmasi orqali bilimlarni ketma-ket tarzda bir-biriga ulash.
- 4. Obyektlar o'rtasida o'zaro bog'liqlikni shakllantirish, ya'ni loyihaning yer modelini yaratish.
- 5. Sodda, oddiy hamda qulay foydalanuvchi grafik interfeysiga ega dasturni yaratish.

Bilimlar atsiklik grafini yaratish dasturi loyihasida ishtirok etuvchi obyektlar hamda ularning o'zaro aloqasi:

Bilimlar – bu dasturning eng asosiy obyekti hisoblanadi. Yangi bilim yaratish, unga annatatsiya, materialga murojaatlarni qo'shib borish. Bilimni bir fanga ulash.

Fanlar – yangi fanlarni yaratish, fanni o'rganish uchun zarur bilimlarni ulab borish.

Yoylar – bir bilimni egallash uchun qaysi bilimlarni egallashi zarur.

Avtorlar – grafga ma'lumotlarni qo'shishda, tahrirlashda, yangilashda o'z huquqlaridan foydalanadi. O'z login hamda paroliga ega bo'ladi.

Foydalanuvchilar – bilimlar grafini aniqlash, ixtiyoriy foydalanuvchi foydalanish, kirish huquqiga ega bo'ladi.

Bilimlar atsiklik grafining moduli loyihasini ishlab chiqish jarayonida biz juda ko'p jihatlarni inobatga oldik.

Dastur ma'lumotlar bazasi Microsoft SQL server tizimida yaratildi. SQL(Structured Query Language) – bu so'rov tili ko'p operatorlardan tashkil topgan bo'lib, u so'rov-natija ko'rinishida ishlaydi. So'rovlar har bir element uchun emas, butun bir guruh uchun beriladi va natija olinadi. SQL uchun ma'lumotlar bazasidagi ma'lumotlar qay shaklda, qay tartibda joylashganini umuman ahamiyati yo'q, foydalanuvchilar ham bu ma'lumotlarni bilishi shart emas. Faqatgina operatorlarni to'g'ri yozish orqali istalgan ma'lumotlarni chiqarish mumkin bo'ladi.

SQL tili barcha ma'lumotlar bazasini boshqarish tizimlari uchun umumiy standart til hisoblanadi. Bundan kelib chiqadiki, agar siz bu tilni bir marotaba o'rganib olsangiz, istalgan MBBT lari bilan ishlay olasiz. Bitta MBBT da yaratilgan biror sql operatorlar yig'indisi(kichik so'rov dasturi)ni, istalgan MBBT ga ko'chirish mumkin bo'ladi.

SQL operatorlari orqali quyidagi vazifalarni bajarish mumkin:

- 1. Ma'lumotlarni so'rov orqali olish.
- 2. Jadvalning qatorlariga ma'lumot qo'shish, qatorlarini o'chirish va yangilash.
- 3. Obyektlarni yaratish, o'zgartirish va o'chirish.
- 4. Ma'lumotlar bazasi va obyektlarga ruxsatlarni o'rnatish.

5. Ma'lumotlar bazasi foydalanuvchilarini hosil qilish va baza xafsizligini ta'minlash.

2 hil turdagi SQL mavjud: *interaktiv* va *o'rnatilgan(встроенный*). SQL ning bu 2 turi ishlashi bir hil, lekin har xil joyda ishlatiladi.

*Interaktiv SQL deganda* — ma'lumotlar bazasiga so'rov orqali murojaat qilib, shu zahoti natijani olish tushuniladi. Ya'ni bunda ketma-ketlik asosida jarayon sodir bo'ladi. So'rov-natija rejimda ishlaydi.

*O'rnatilgan SQL deganda* – so'rovlar yig'indisi biror dasturlash tilida ishlatilishi tushuniladi. Pascal, Delphi, Java tillarida bazaga murojaat qilib, natijani biror o'zgaruvchiga yuklab qo'yamiz va kerakli joyda bu natijani ishlatamiz. Ya'ni bunda so'rov berib, darhol natijani ololmaymiz. Natija faqat dasturning davom etishi uchun olinadi va talab etilgan joyda ishlatiladi.

SQL operatorlari bir necha guruhlarga bo'lingan. Bu bo'linish operatorlarning bajarilish vazifasi asosida bo'lingan. Ular quyidagilar:

- **DDL**(Data Definition Language) , ANSI bu guruh SDL(Schema Definition Language) deb ataladi. Bu guruhga ma'lumotlar bazasida obyektlar(jadvallar, indekslar)ni hosil qiluvchi operatorlar kiradi.
- **DML**(Data Manipulation Language) ma'lumotlarni manipulyatsiya qiluvchi operatorlar yig'indisi guruhi. Istalgan vaqtda jadval ichida qanday ma'lumotlar saqlanayotganini aniqlovchi operatorlar.

- **DCL**(Data Control Language) – ma'lumotlarni boshqaruvchi operatorlar.

ANSI ning ruxsati bilan, DCL DDL ning bir qismi sifatida qaraladi. Bu guruhlarni aralashtirmaslik zarur. Bular alohida tillar emas, balki SQL operatorlarining guruhlaridir.

SQL – bu yetarlicha kuchli va shu bilan birgalikda o'rganish uchun oson bo'lgan tildir. U klient-server texnologiyasi asosida dasturlarni tuzish tilidir.

Yuqoridagi qulayliklarni inobatga olgan holda biz ma'lumotlar bazasini SQL serverda yaratdik. Buning uchun biz quyidagi jadvallarni shakllantiramiz:

| $N_2$                           | <b>Ustun nomi</b> | Ma'lumot turi                             | <b>Izoh</b>                            |
|---------------------------------|-------------------|-------------------------------------------|----------------------------------------|
| 1                               | ID                | <b>Butun</b> son                          | Avtomatik to'ldiriladi, bo'sh bo'lishi |
|                                 |                   | mumkin emas, birlamchi kalit              |                                        |
| $\overline{2}$                  | Nomi              | Satr                                      | Bu ustunda bilim nomlari saqlanadi     |
| FanID<br>3                      | Butun son         | Bunda shu bilim qaysi fanga tegishli      |                                        |
|                                 |                   | bo'lsa, o'sha fanning ID raqami saqlanadi |                                        |
| Annatatsiya<br>$\boldsymbol{4}$ |                   | Ko'p satrli                               | Bilim haqida qisqacha izoh, ta'rif     |
|                                 |                   | saqlanadi                                 |                                        |
| 5<br>Material                   |                   | Bilimni kengroq o'rganish mumkin          |                                        |
|                                 |                   | Ko'p satrli                               | bo'lgan manba manzili yoki materiali   |
|                                 |                   |                                           | nomi turadi                            |

**2.1.1-jadval. "Bilimlar" jadvali**

Ushbu jadvalda yangi kiritilgan bilimlar, uning annatatsiyasi, materiali va u qaysi fan bilimi ekanligi saqlanadi.

**2.1.2-jadval. "Fanlar" jadvali**

| $N_2$ | <b>Ustun nomi</b> | Ma'lumot turi | Izoh                                   |
|-------|-------------------|---------------|----------------------------------------|
|       |                   | Butun son     | Avtomatik to'ldiriladi, bo'sh bo'lishi |
|       |                   |               | mumkin emas, birlamchi kalit           |
|       | Nomi              | Satr          | Yangi kiritilgan fan nomlari saqlanadi |

**2.1.3-jadval. "Yoylar" jadvali**

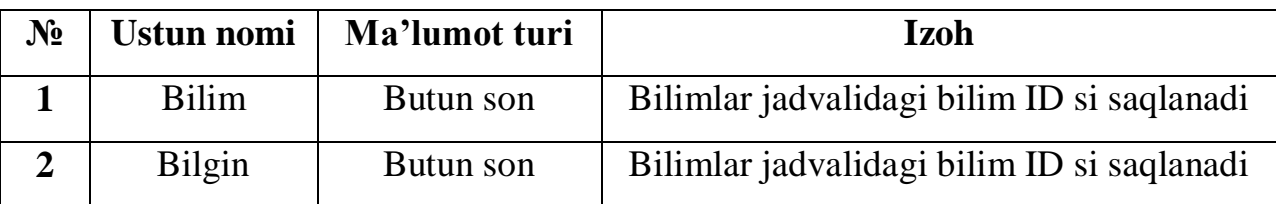

"Yoylar" jadvalida bir bilimni egallashi uchun qaysi bilimlarni o'rganishi zarur bo'lgan bilimlar saqlanadi. Bilim ustunida egallash kerak bo'layotgan bilim saqlanadi, Bilgin ustunida esa shu bilimni egallash uchun o'rganish kerak bo'lgan bilimlar saqlanadi.

Qanday jadvallarni yaratishimiz kerakligini aniqlab olganimizdan so'ng ularni SQL so'rov orqali yaratamiz. Buning uchun biz "Пуск" tugmasi orqali Micrososft SQL Server papkasidan SQL Server Management Studioni tanlaymiz:

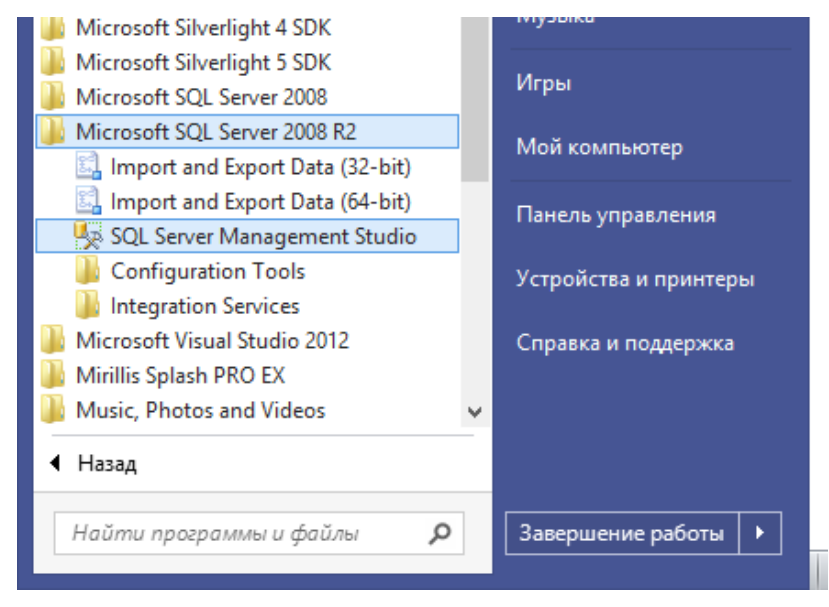

# **2.1.1-chizma. SQL Server Management Studioga kirish yo'li**

SQL Server Management Studioni tanlab sichqonchaning chap tugmachasini bosganimizdan so'ng bizga quyidagi oyna hosil bo'ladi:

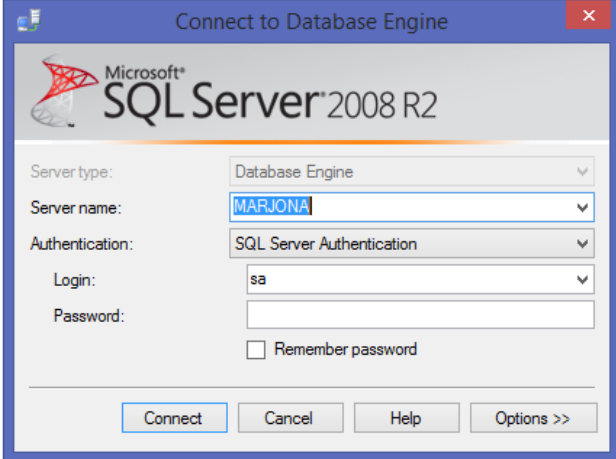

# **2.1.2-chizma. SQL Serverga ulanish muloqot oynasi**

SQL Serverdan foydalanish uchun bu oynaga oldindan yaratib qo'yilgan login hamda parolni kiritamiz. Hamda "Connect" (bog'lanish) tugmasini bosamiz. Bizga asosiy oyna ochiladi. Undan "New Query" [[[[[[[[[[[[[[]]]] New Query | buyrug'ini tanlaymiz hamda quyidagi so'rovlarni yozamiz:

```
IF EXISTS (SELECT name FROM
    sys.databases WHERE name = 'Marjona' )
DROP DATABASE Marjona;
GO
```
Izoh: agar "Marjona" nomli baza mavjud bo'lsa, u bazani o'chiradi.

```
IF NOT EXISTS (SELECT name FROM
    sys.databases WHERE name = 'Marjona' )
```
Izoh: agar mavjud bo'lmasa, quyidagi parametrlarga ega bazani yaratadi:

```
CREATE DATABASE Marjona 
ON
(NAME = 'Marjona',FILENAME = 'd:\BMI\Marjona.mdf',SIZE = 10MB,MAXSIZE = 100MB,FILEGROWTH = 10MBLOG ON
(
NAME = 'LogMarjona',FILENAME = 'd:\BMI\Marjona.1df',SIZE = 5MB,MAXSIZE = 50MB,FILEGROWTH = 5MB)
```
"Marjona" nomli bazani yaratadi, yaratish jarayonida faylning nomi hamda turi ko'rsatiladi. Marjona.mdf faylda ma'lumot, strukturalar saqlanadi. Marjona.ldf faylda esa, jurnal ko'rinishiga ega buyruqlar, o'zgartirishlar saqlanadi. Ularning o'lchami, maksimal o'lchami ham ko'rsatilishi mumkin. Baza so'rovini yozib, uni bajarganimizdan so'ng bizga "Marjona" nomli baza yaratiladi. Endi biz unga yuqorida aytib o'tgan jadvallarimizni yaratish so'rovini yozamiz. "Fan" jadvalini yaratish. Agar "Fan" jadvali bo'sh bo'lmasa, uni o'chiradi va yangi "Fan" jadvalini yaratadi. Uning ikkita maydoni mavjud: id, nomi. Hamda ular qabul qiluvchi qiymatlar ko'rsatilgan:

```
IF OBJECT ID('fan') IS NOT NULL
DROP TABLE fan;
GO
create table fan(
  id int not null identity primary key,
```

```
 nomi varchar(200) );
```
Bu so'rovni bajarganimizdan so'ng bizning "Marjona" nomli bazamizga yangi "Fan" degan jadval qo'shiladi. Endi "Bilim" jadvalini yaratish so'rovini yozamiz.

```
IF OBJECT_ID('bilim') IS NOT NULL
 DROP TABLE bilim;
GO
create table bilim(
  id int not null identity primary key,
   nomi varchar(200),
  fanID int FOREIGN KEY REFERENCES fan(id),
   annatatsiya varchar(4000),
  material varchar(1000) );
```
Bu ham oldingi so'rov kabi agar "Bilim" jadvali bo'sh bo'lmasa, bunday jadvalni o'chiradi va yangi "Bilim" jadvalini yaratadi. Yangi yaratiladigan jadvalning 5 ta ustuni bo'lib, ular id, nomi, fanID, annatatsiya, material ustunlaridir. Har bir ustun qabul qilishi kerak bo'lgan qiymatlar ko'rsatilgan. "Id" ustuni butun tipli qiymat qabul qiladi, bo'sh bo'lmasligi talabi qo'yiladi va birlamchi kalit sifatida beriladi, ya'ni u yagona identifikator raqam bo'ladi. "Nomi" ustuni 200 belgili satr tipida berilyapti. "FanID" ustuni butun son qabul qiladi va tashqi ulanish yo'li ko'rsatilgan. "Fan" jadvalining "ID" ustuni bilan. "Annatatsiya" ustuni 4000 belgili satr qiymatini qabul qiladi. "Material" ustuni esa 1000 belgili satr qiymatini qabul qiladi. So'rovni yozib bajarganimizdan so'ng "Marjona" bazasiga yangi "Bilim" jadvali yaratiladi.

Endi oxirgi "Yoylar" jadvalini yaratish so'rovini yozamiz. Bunda ham agar "Yoylar" jadvali bo'sh bo'lmasa, uni o'chiradi hamda yangi "Yoylar" jadvalini yaratadi. Uning yuqorida aytganimizdek ikkita ustuni mavjud: "Bilim" hamda "Bilgin" ustunlari. Ikkala ustun ham tashqi jadval bilan bog'lanadi.

```
IF OBJECT_ID('yoylar','U') IS NOT NULL
 DROP TABLE yoylar;
GO
create table yoylar(
  bilim int FOREIGN KEY REFERENCES bilim(id),
-- ON DELETE CASCADE,
```
 bilgin int FOREIGN KEY REFERENCES bilim(id), primary key (bilim, bilgin));

Barcha so'rovlarni yozib bo'lib ularni bajartiramiz va "Marjona" nomli yangi baza, uning tarkibida "Fan", "Bilim", "Yoylar" jadvalllari qo'shiladi. Buni oynaning chap tomonida joylashgan obyektlar daraxtidan ko'rishimiz mumkin:

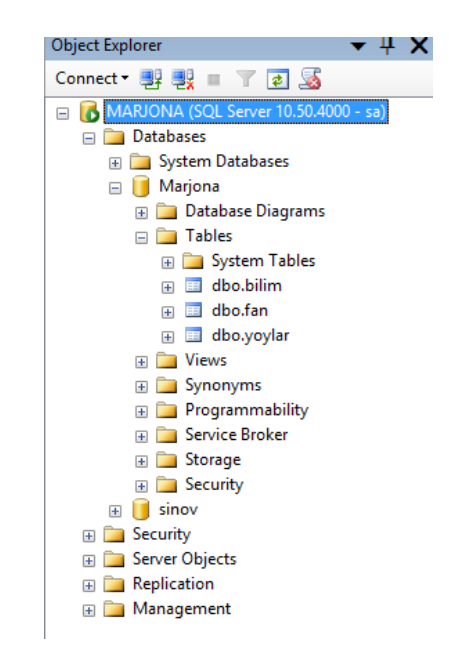

**2.1.3-chizma. Obyektlar daraxti**

Jadvallar yaratilganidan so'ng endi ular o'rtasidagi bog'lanishlarni amalga oshiramiz. Buning uchun obyektlar daraxti joylashgan qismdan Database Diagrams papkasining ustiga kelib, sichqonchaning o'ng tugmachasini bosib, New Database Diagram buyrug'ini tanlaymiz. Tanlaganimizdan so'ng bizga jadvallarni qo'shuvchi oyna paydo bo'ladi:

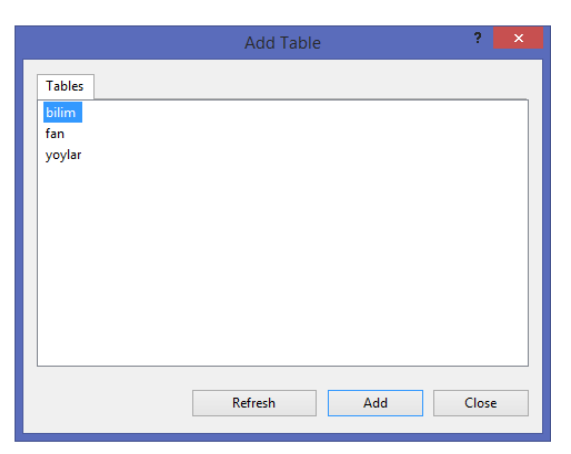

**2.1.4-chizma. Jadvallarni qo'shuvchi oyna**

Ushbu oynadan jadvallarni tanlaymiz va "Add" tugmasini bosamiz. Jadvallar qo'shilgan so'ng ularni yuqorida aytilgan tartibda bir-biriga bog'laymiz. Quyida jadval bog'lanishlari sxemasi keltirilgan:

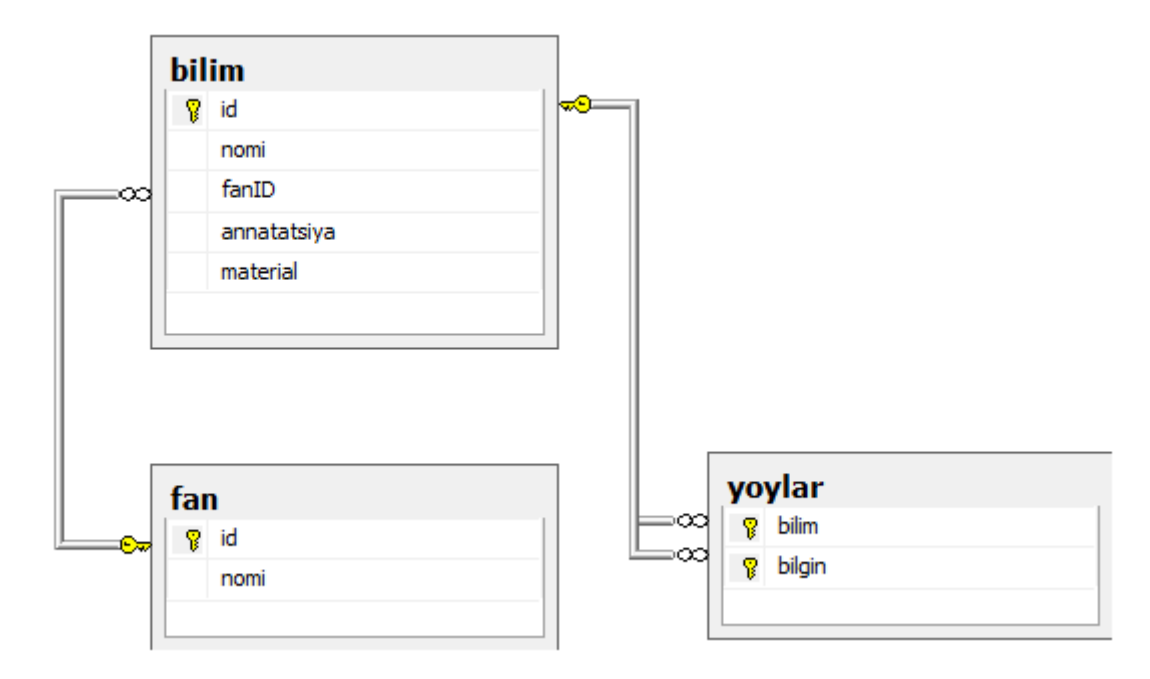

# **2.1.5-chizma. Jadvallarning bog'lanish sxemasi**

Bu dastur orqali grafdagi ma'lumotlar shakllantiriladi va u foydalanuvchiga taqdim etiladi. Grafni shakllantirishda uning ishonchli ma'lumotlar bilan boyitilishi zarurligini hisobga olib, ikki xil foydalanuvchi: avtor hamda oddiy foydalanuvchi bo'lishi kerakligini nazarda tutdik. Shuning uchun dastlabki oynaning loyihasi quyidagi ko'rinishga ega:

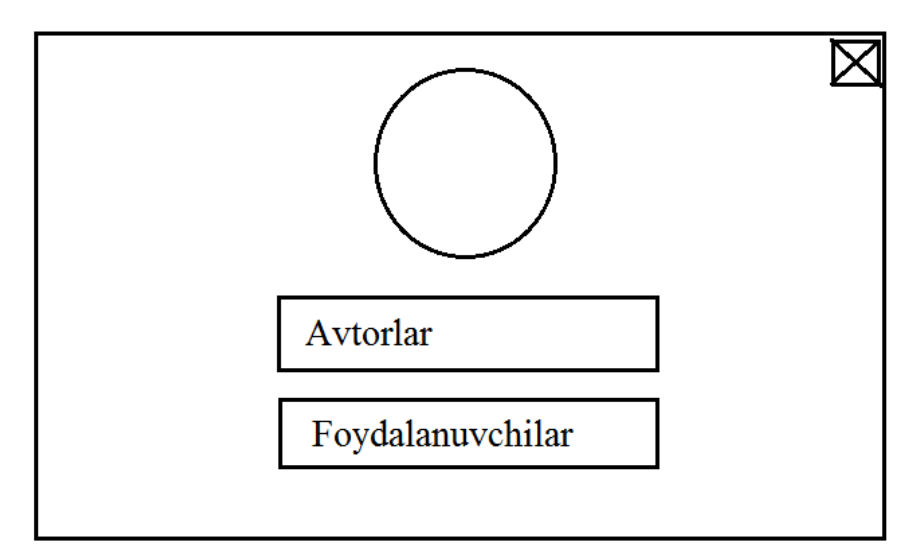

### **2.1.6-chizma. Dastur bosh oynasi ko'rinishi**

Avtorlar tugmasi bosilganda login va parol kiritadigan sahifa ochiladi. Bu yuqorida aytib o'tganimizdek, bilimlar atsiklik grafini tuzishda noto'g'ri ma'lumotlardan himoyalash uchun kerak.

Foydalanuvchilar tugmasini bosganimizda bilimlar grafini aniqlab beruvchi, ya'ni bir bilimni egallashi uchun qaysi bilimlarni o'rganishi kerak degan savolga javob beruvchi sahifa ochiladi.

Login va parolni kiritish oynasi quyidagi kabi bo'ladi:

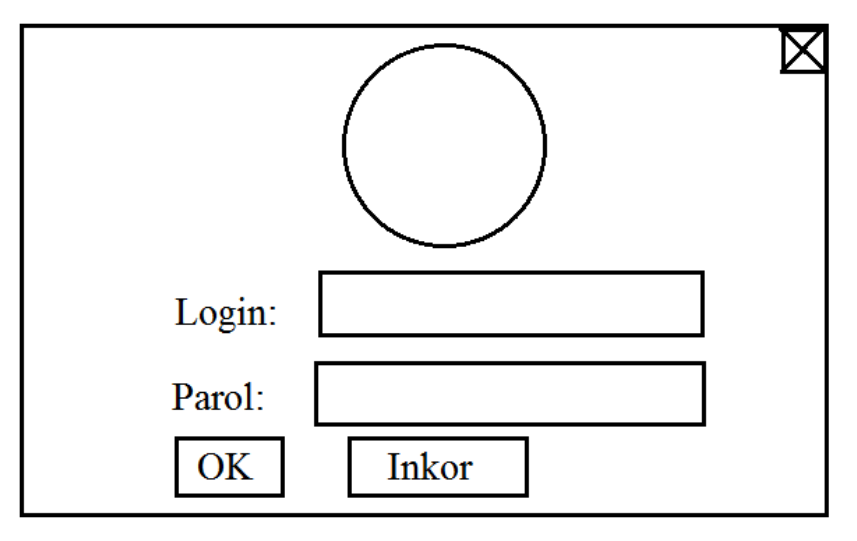

**2.1.7-chizma. Avtor login-parolni kirituvchi oyna**

Login uchun ajratilgan sohaga avtor o'z loginini, parol uchun ajratilgan sohaga avtor o'z parolini kiritadi. "OK" tugmasi bosilganidan so'ng login-parol to'g'ri kiritilgan bo'lsa, avtor bajarishi mumkin bo'lgan bo'limlar oynasi ochiladi:

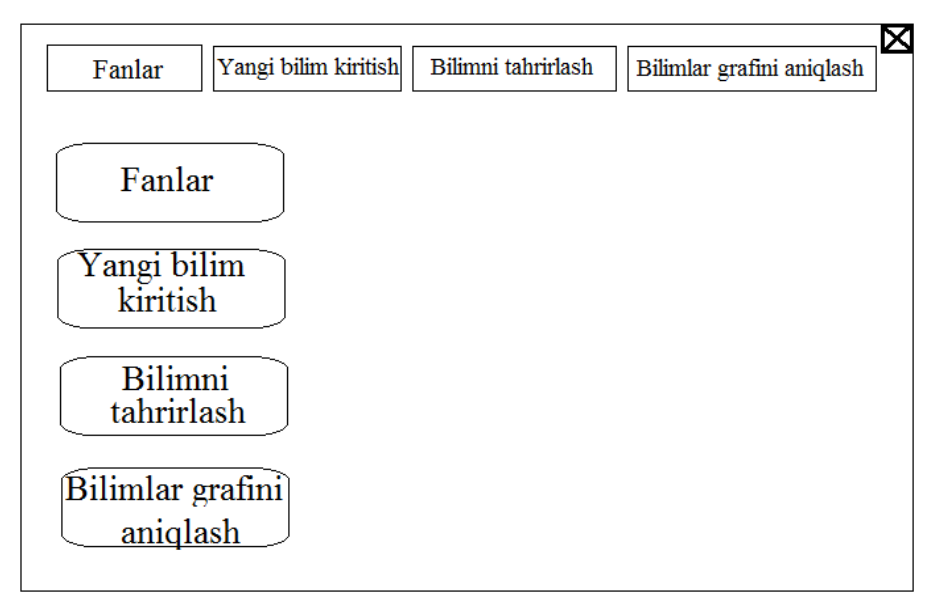

### **2.1.8-chizma. Avtor ishlovchi dastur oynasi**

U yerda Fanlar, Yangi bilim kiritish, Bilimni tahrirlash, Bilimlar grafini aniqlash menyulari mavjud. Har bir menyu qanday vazifani bajarishi haqida aytib o'tamiz. Dastlab, Fanlar menyusi tanlanganda quyidagi ko'rinishdagi forma paydo bo'ladi:

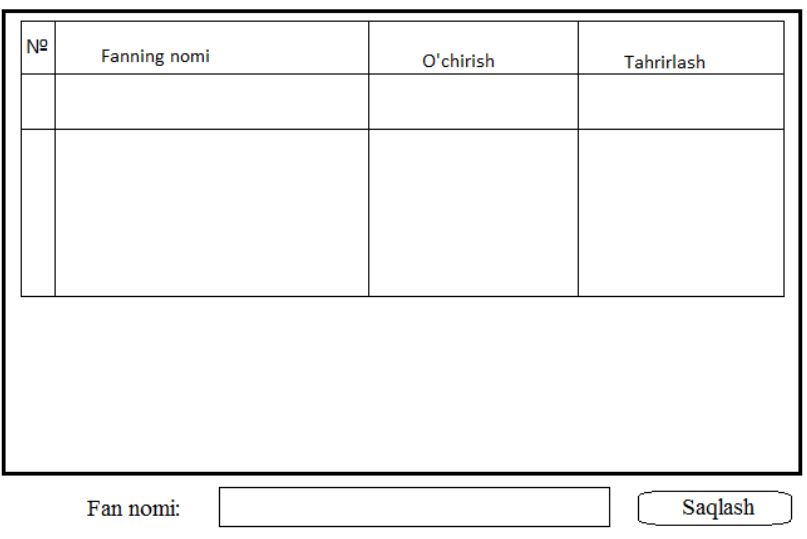

**FANLAR:** 

### **2.1.9-chizma. Fanlar menyusining ko'rinishi**

Bu forma orqali kiritiluvchi sohaga yangi fan nomi yoziladi va Saqlash tugmasi bosilganda yuqoridagi jadvalga yangi fan nomi paydo bo'ladi. Xohlasak bu fanni o'chirish yoki tahrirlash mumkin.

Keying menyu bu Yangi bilim kiritish menyusidir. Bu bo'lim orqali biz bazaga yangi bilimlarni qo'shib boramiz:

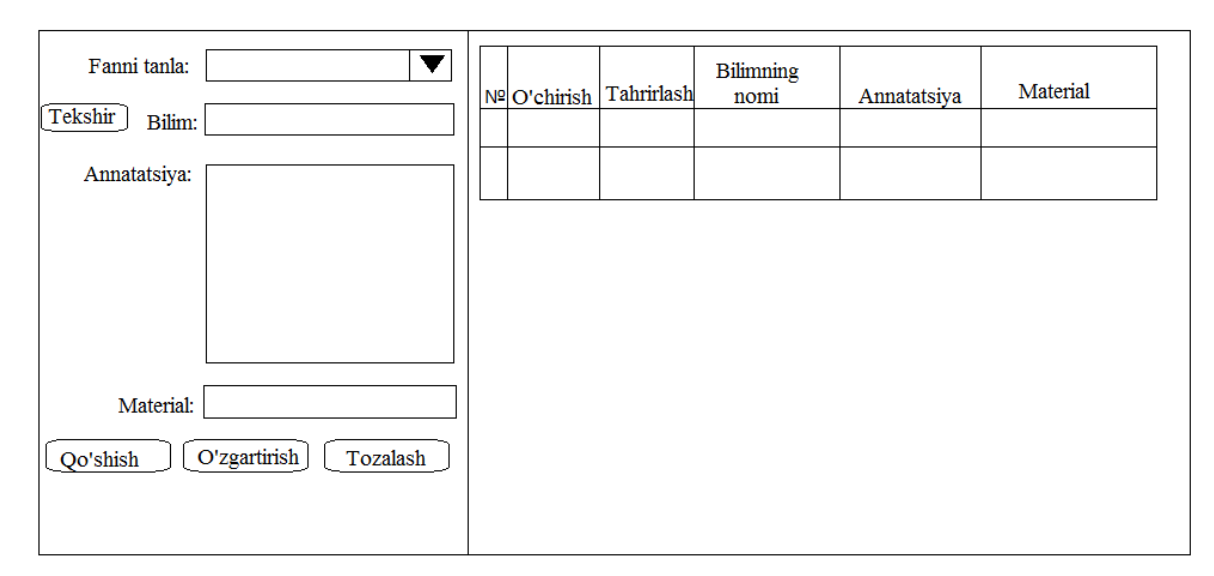

# **2.1.10-chizma. Yangi bilim kiritish menyusining ko'rinishi**

Bu oyna orqali yangi bilimni kiritamiz. Ochiluvchi ro'yxat orqali bazamizdagi fanlar ro'yxati namoyon bo'ladi. Agar fan tanlanmagan bo'lsa, barcha kiritish sohalari, tugmalar faol bo'lmagan holatda bo'ladi. Fan tanlangandan so'ng faol holatga o'tadi. Bilim kiritiluvchi sohaga yangi bilim nomini kiritamiz, so'ng Tekshir tugmasini bosamiz. Agar bunday bilim mavjud bo'lsa, "Bunday nomli bilim bu fanga kiritilgan", degan ogohlantiruvchi oyna chiqaradi. Mavjud bilimni yana qayta kiritishdan ma'no bo'lmagani uchun Tekshir tugmasini qo'yamiz. Bilim haqida qisqacha ma'lumot, ta'rif (annatatsiya) yozish mumkin, ammo bu sohaga ma'lumot kiritish majburiy bo'lmaydi. Xuddi shu kabi Materialni kirituvchi sohaga material kiritiladi.

Keyingi menyu Bilimlarni tahrirlash menyusidir. Bu menyuning ko'rinishi quyidagi kabi bo'ladi:

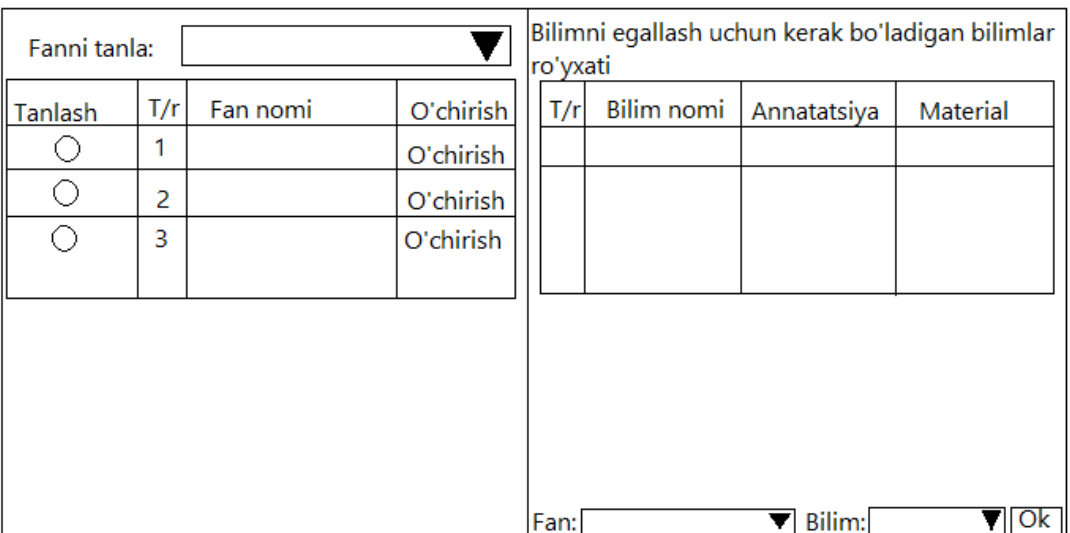

### **2.1.11-chizma. Bilimlarni tarirlash menyusining ko'rinishi**

Bu oyna ikki qismdan iborat. Birinchi qismida fan tanlangandan so'ng fanning bilimlar ro'yxati chiqadi. Bilimlardan qaysi biri radiobutton elementi orqali tanlansa, uni o'rganish uchun kerak bo'ladigan bilimlar ro'yxati ikkinchi oynada aks etadi. Bu ro'yxatga yangi bilimni ulamoqchi bo'lsak, pastki burchakda joylashgan tanlagichdan fanni tanlaymiz. Tanlaganimizdan so'ng ikkinchi bilim tanlagichda shu fanning bilimlari paydo bo'ladi, ammo bu vaqtda radiobutton orqali tanlagan bilimimiz va shu bilimni o'rganish uchun kerak bo'lgan bilimlar ro'yxatidan tashqari bilimlar shakllanadi. "Saqlash" tugmasini bosish orqali shu bilimni qo'shish mumkin. Bu menyu orqali mana shu ro'yxatni, ya'ni bir bilimni egallash uchun qaysi bilimlarni o'rganish kerakligini shakllantiramiz.

Keyingi menyumiz bu "Bilimlar grafini aniqlash" menyusidir. Bu oddiy foydalanuvchilar uchun zarur bo'lgan menyu hisoblanadi. Bu menyu orqali foydalanuvchi o'rganmoqchi bo'lgan bilimini tanlaydi va shu bilimni o'rganishi uchun qaysi bilimlarni o'rganishi kerakligini bilib oladi.

### **2.2. Bilimlar atsiklik grafini yaratish dasturi hamda unda ishlash tamoyillari**

Bilimlar atsiklik grafi moduli loyihasi asosida Web texnologiyaga asoslangan dasturni yaratdik. Dasturni yaratish davomida dasturning dizayni CSS stillaridan foydalangan holda tuzib chiqildi. Dastur fayllari joylashgan papkada bir nechta papkalar mavjud: Autor, css, DB, icons, images hamda js papkalari va index.php fayli mavjud. Bu faylda dasturga kirish oynasining quyidagi asosiy kodlari yozilgan:

```
\lescript language="javascript" src="js/jquery-2.1.1.min.js">
\langlescript\rangle \langlescript type="text/javascript" language="javascript"\ranglefunction f1(obj) { var w = document.location.href;
 w = w.substring(0,w.lastIndexOf('/')+1);
 if (obj.value == "Avtorlar") { document.location.href = w + 'Autor'; }
 else { document.location.href = w + 'User'; } }
 function f2() \{ close();\}
```
</script>

Sahifaning ko'rinishini tashkil qilish uchun <Div> teglaridan foydalanib, asosiy tana qismida quyidagi kodlarni yozamiz:

```
\langle \text{body} \rangle \langle \text{div class} = \text{``cont''} \rangle<button name="chiq" onclick= // chiqish tugmasi
  "f2();" value="" class="chiq">
\langlebutton>\langlediv class="cent">\langle \text{img src} = \text{"images/avatar.png"} id="img1"> // avatar
\langlediv> \langleform name="f">
\langlediv class="cent2">
<input type="button" class="btn" value="Avtorlar" // avtorlar tugmasi
 onClick="f1(this);": > \langlediv>\langlediv class="cent2">
<input type="button" class="btn" value="Foydalanuvchilar" 
onClick="f1(this);"; > \langle \text{div} \rangle \langle \text{form} \rangle \langle \text{div} \rangle \langle \text{body} \rangle
```
Bilimlar atsiklik grafini yaratish dasturining kirish oynasi quyidagi ko'rinishga ega:

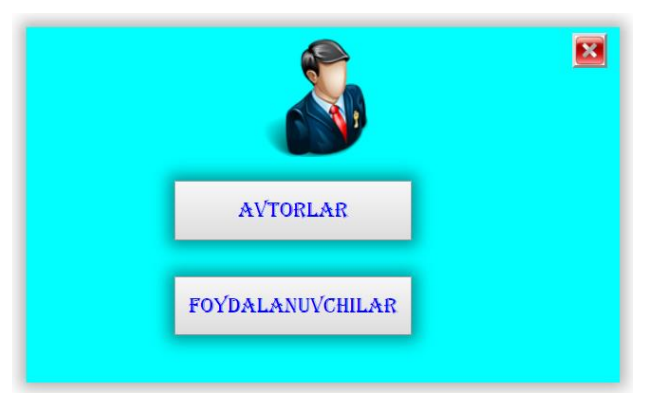

**2.2.1-chizma. Kirish oynasi**

Avtorlar tugmasi bosilgandan so'ng biz Autor/index.php fayliga murojaat qilamiz. Ushbu faylda quyidagi asosiy kodlarni ko'rishimiz mumkin.

<?php include('../DB/My.php'); settype(\$login,'string'); settype(\$password,'string'); if (isset(\$\_POST['login']) && isset(\$\_POST['parol']) && strtoupper(\$\_POST['login'])==strtoupper(\$login) && \$\_POST['parol']==\$password ) { session\_start(); if (isset(\$\_SESSION['login'])) unset(\$\_SESSION['login']); if (isset(\$\_SESSION['parol'])) unset(\$\_SESSION['parol']); if (isset( $\$$  POST['login']))  $\$$  SESSION['login'] = strtoupper(\$\_POST['login']); if (isset( $\mathcal{S}_P$ POST['parol']))  $\mathcal{S}_P$ SESSION['parol'] =  $\mathcal{S}_P$ POST['parol']; if (isset(\$\_SESSION['login']) || isset(\$\_SESSION['parol'])) { header( "Location: http://".\$\_SERVER['HTTP\_HOST'].dirname(\$\_SERVER['PHP\_SELF'])."/ muharrir.php"); } } else { \$\_SESSION= array(); unset(\$\_COOKIE[session\_name()]); } ?> //session\_destroy();

Avtor login yoki parolni noto'g'ri kiritgan vaqtda "Login xato", "Parol xato" degan ogohlantiruvchi yozuvlar chiqaradi. Biz uning kodini quyida ko'ramiz: <form name="f" action="" method="post">

```
 <label class="matn1">Login:</label>
```

```
\leinput class="matn2" type="text" name ="login" value="" \ge
```
 $\langle$ ?php

```
if (isset($_POST['login']) && (strtoupper($_POST['login'])!=strtoupper($login)))
```

```
\{\
\% <div class="a b" >login xato</div> <?php } else \{\ ?>
```

```
\langle div class="a" \langle div \langle ?php } ?> \langle br>
```
<label class="matn1">Parol:</label>

```
 <input class="matn2" type="password" name="parol" value=""
```
style="left: $13px"$  />

```
\langle?php if (isset($_POST['parol']) && ($_POST['parol']!=$password)) { ?>
```

```
\langlediv class="a b" >parol xato\langlediv>
```

```
\langle?php } else { ?>
```
 $\langle$  div class="a"  $\langle$  div  $\langle$  ?>  $\rangle$  hp } ?>  $\langle$  br>

 $\epsilon$ input type="submit" name ="sbt" class="btn2" value="OK" >

```
\langleinput type="reset" name ="btn" class="btn2" value="Inkor" > \langleform>
```
Avtor login-parolni kiritish oynasi quyidagicha:

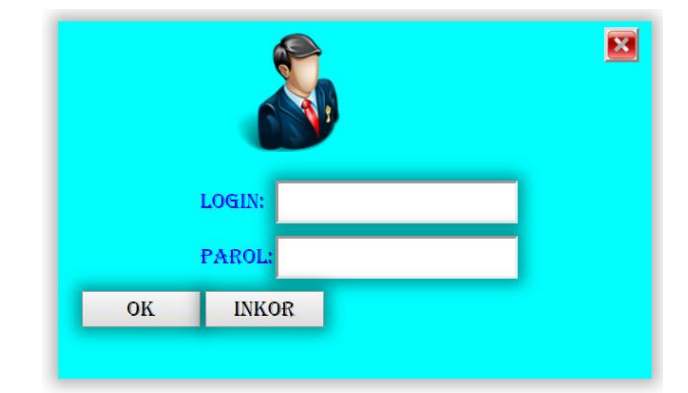

# **2.2.2-chizma. Login-parol kirituvchi sahifaning ko'rinishi**

Login-parolni to'g'ri kiritganimizdan so'ng muharrir ishlovchi oyna ochiladi. Bu sahifaning kodlari muharrir.php faylida quyidagicha yozilgan:

<?php include('../DB/My.php');

settype(\$login,'string'); settype(\$password,'string');

session start();

if (isset(\$\_SESSION['login']) && isset(\$\_SESSION['parol'])

&& strtoupper(\$\_SESSION['login'])==strtoupper(\$login) &&

\$ SESSION['parol']==\$password)

 $\{\$\log = \$\$  SESSION['login'];  $$\text{pass}=\$$  SESSION['parol'];

//echo "log".\$log." pasw".\$pass; ?>

Asosiy tana qismida esa quyidagi kodlarni ko'rishimiz mumkin:  $\langle \text{body}\rangle \langle \text{div class} = \text{mean2"}\rangle$ 

 $\langle a \nvert \text{href="f1n.php">}Fanlar \langle a \rangle$ 

 $\langle a \rangle$  disabled>Bilimlar $\langle a \rangle$ 

 $\alpha$  href="newBilim.php">Yangi bilim kiritish $\alpha$ 

 $\alpha$  href="editBilim.php">Bilimlarni tahrirlash $\alpha$ 

 $\alpha$  href="grafBilim.php">Bilim grafini aniqlash $\alpha$ 

<button name="chiq" onclick=

"document.location.href='../';" value="" class="chiq"

style="top:0px;right:0px;"> </button> </div>

 $\langle$ div class="all">  $\langle$ div class="left">  $\langle$ ul>

 $\langle a \text{ href}$ ="fan.php"> $\langle b \rangle$ =li $\langle b \rangle$ Fanlar $\langle b \rangle$ =

 $\langle a \rangle$  disabled $\langle b \rangle$  disabled $\langle b \rangle$ Bilimlar $\langle b \rangle$  disabled

 $\langle a \cdot h \cdot e \cdot e \cdot h \cdot e \cdot h \$ 

 $\langle a \cdot href = "editBilim.php" \rangle$ -li $\langle Bilimlarni \cdot tahrirlash \langle lip \rangle \langle a \rangle$ 

 $\langle a \rangle$  href="grafBilim.php"> $\langle b \rangle$  is Bilim grafini aniqlash $\langle b \rangle$  is  $\langle a \rangle$ 

 $\langle \text{div} \rangle$   $\langle \text{div} \rangle$   $\langle \text{div} \rangle$   $\langle \text{div} \rangle$   $\langle \text{div} \rangle$   $\langle \text{div} \rangle$   $\langle \text{div} \rangle$   $\langle \text{div} \rangle$ 

Muharrir ishlovchi sahifada menyular ham chap tomonda, ham yuqori qismda joylashgan. Quyida shu sahifaning ko'rinishi namoyish etilgan:

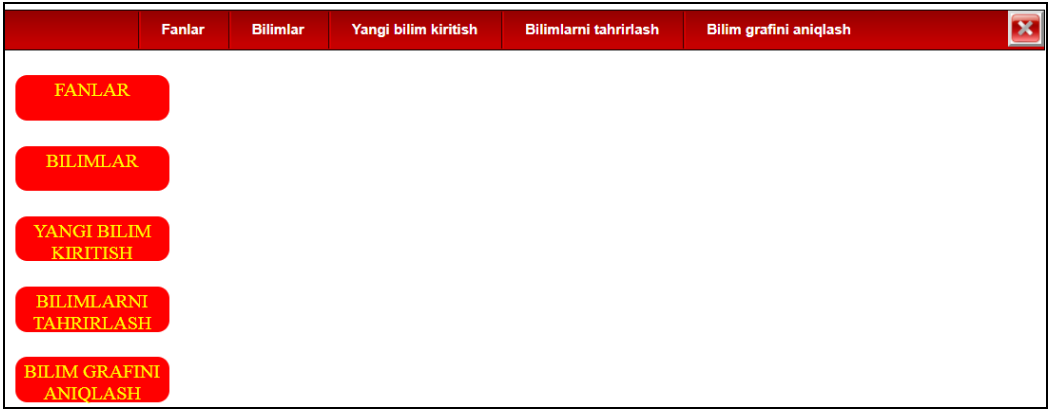

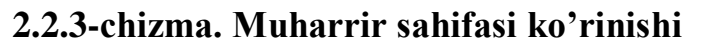

Ko'rib turganingizdek, menyular satrida 5ta menyu: Fanlar, Bilimlar, Yangi bilim kiritish, Bilimlarni tahrirlash, Bilim grafini aniqlash menyulari mavjud. Ularning har biri qanday vazifalarni bajarishi to'g'risida quyida ko'rib o'tamiz.

Fanlar menyusini tanlaganimizdan so'ng biz Autor papkasida joylashgan fan.php fayliga murojaat qilamiz. Unda quyidagi kodlarni ko'rishimiz mumkin:

function edit1(obj) { var  $x = \text{parseInt}(\text{obj})$ ;

```
var y =-1; var z = prompt("Fanning nomini kiriting!!!","");
```
if  $(z == null || z.time) == "")$ ;

else { \$.ajax({ type: "POST",

data: { id:x, nomi:z }, url: "fan/update.php",

success: function(data)

{ if(data==-1) alert("Baza bilan ulanishga muammo!!!");

if(data==0) alert ("Bunday nomli fan kiritilgan!!!");

```
if(data==1) { view(); } } }); } }
```
function delete1(obj) {

var y = confirm("Fanni o`chirishni tasdilaysizmi?");

if  $(y=true)$ { var x = parseInt(obj);

\$.ajax({ type: 'POST', data: { id : x },

url: 'fan/delete.php',

success: function (data) { if (data ==1) view(); } }); } }

function view() { \$.ajax({ type: 'POST',

url: 'fan/view.php', success: function (data) {

```
document.getElementById( "view").innerHTML=data; } }); }
```

```
$(document).ready(function(e) { view();
```
// Fanni qo`shish

\$("#addbtn").click(function() {

var fan  $=$   $\frac{\gamma}{4}$ addtext").val().toString().trim();

```
if (fan!="") { $.ajax({ type: 'POST',
```

```
 url: 'fan/insert.php', data: { data1: fan },
```
success: function (data) {

if(data==-1) alert("Baza bilan ulanishga muammo!!!");

if(data==0) { alert ("Bunday nomli fan kiritilgan!!!");

\$("#addtext").val(""); }

if(data==1) { view(); \$("#addtext").val(""); }

 $\}$   $\}$ ; //, error: function(data)  $\{ \}$ 

} else { alert("Fanni nomini kirit!!! "); } }); });

// Fanni qo`shish tugashi

Fan oynasining ko'rinishi quyidagicha:

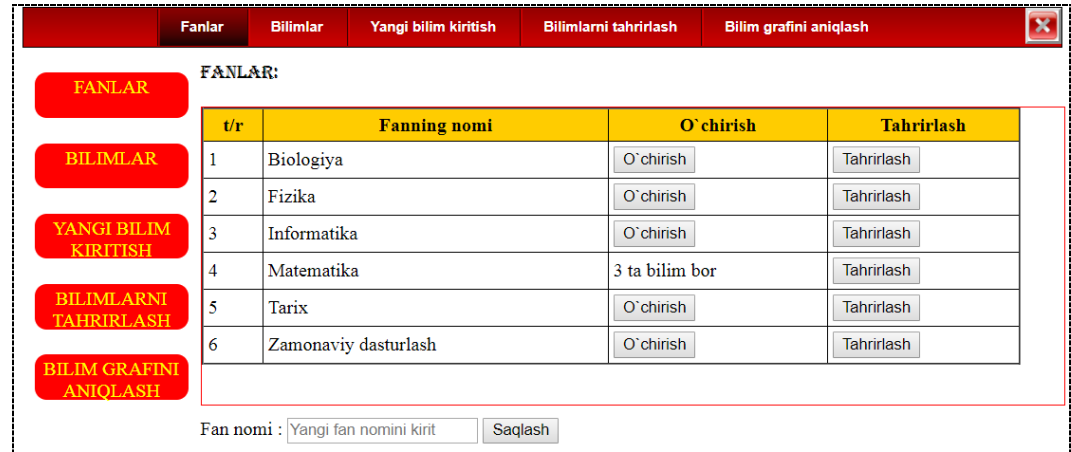

### **2.2.4-chizma. Fanlar oynasining ko'rinishi**

Pastda joylashgan yangi fan nomini kiritish qismida yangi fan nomi kiritilgandan so'ng saqlash tugmasi bosilsa, yuqoridagi jadvalga alifbo tartibida yangi fan nomi qo'shiladi. Agar kiritilmagan bo'lsa, "Fan nomini kirit!!!" degan ogohlantirish chiqadi. Jadvalning o'chirish ustuni – agar bu fanga birorta bilim mavjud bo'lmasa, ruxsat beriladi. Aks holda, ya'ni biror bilim ulangan bo'lsa,

ruxsat bermaydi va nechta bilim ulanganini ko'rsatadi. Tahrirlash tugmasi shu tanlangan fan nomini yangisiga o'zgartiradi. Tahrirlash tugmasi bosilganda quyidagi oyna ochiladi:

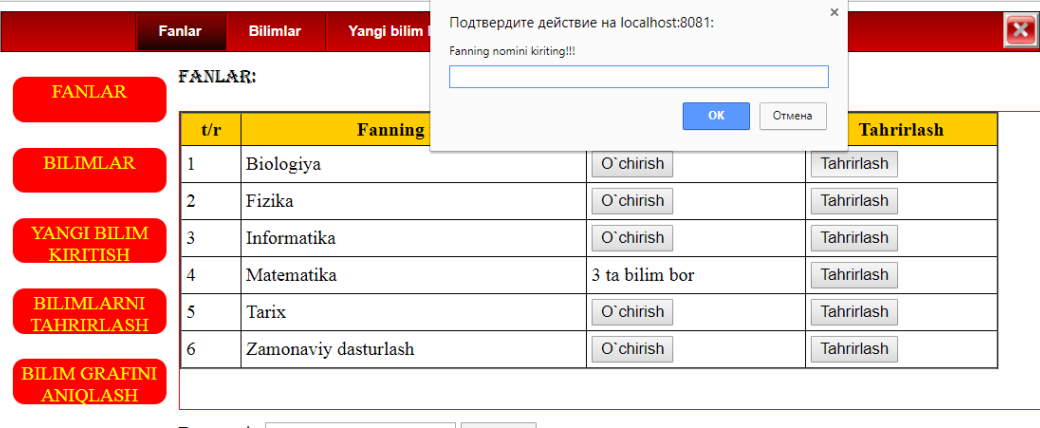

Fan nomi: Yangi fan nomini kirit Saqlash

# **2.2.5-chizma. Fan nomini o'zgartirish**

Keyingi menyu Yangi bilim kiritish sahifasiga murojaat qiladi. Bu sahifa kodlari newBilim.php faylida saqlanadi:

```
function edit1(obj) { var x = \text{parseInt(obj)};
 \{(T \# id2'') \cdot val(x); \quad \text{var } c = []; \quad c[0] = x; $.ajax({ type: 'POST',
   data: "data="+JSON.stringify(c),
   url: 'newbilim/getbilim.php',
      dataType: "json",
  success: function (data) \{ if (data != null)
        { $("#an").val(data.a);
         $("#bilimTxt").val(data.n);
      \{\"#matTxt").val(data.m); } } }); }
function delete1(obj) {
  var y = confirm("Bilimni shu fandan o`chirishni tasdilaysizmi?");
 if (y=true){ var x = parseInt(obj);
 \text{3. ajax} { type: 'POST', data: { id : x },
   url: 'newbilim/delete.php',
  success: function (data) { if (data == 1) view(); } }); } }
```

```
function view() { var fan = parseInt(\mathcal{S}("#fanID option:selected").val());
  if (isNaN(fan) ) fan=-1;
     $.ajax({ type: 'POST', url: 'newbilim/view.php',
     data: { data1: fan }, success: function (data) {
      document.getElementById( 
     "view").innerHTML=data; \} \}; \} //,error: function(data) { }
function view() {
  var fan = parseInt(\frac{C''}{HanID} option:selected").val());
   if (isNaN(fan) ) fan=-1;
$(document).ready(function(e) {
   // fanlar ro`yxati
   $.ajax({ type: 'POST', url: 'newbilim/fanview.php',
   success: function (data) { document.getElementById( 
    "fanID").innerHTML=data; \} :
  // fanni tanlash
   $("#fanID").change(function() {
   var fan = parseInt($("#fanID option:selected").val());
      if (isNaN(fan) ) fan=-1;
if (fan>-1) { $("#addbtn, #an, #bilimTxt, #matTxt, #editbtn, 
#chkbtn").removeAttr("disabled"); } 
else { $("#addbtn, #an, #bilimTxt, #matTxt, #editbtn, 
#chkbtn").attr("disabled","disabled"); }
      // fan almashgan vaqt bilim, material, anatatsiya tozalanadi 
      $("#rstbtn").click(); view(); });
// tozalash tugmasi
  \mathcal{S}("\#rstbtn").click(function() { \mathcal{S}("\#bilimTxt, \#an, \#matTxt").val(""); }); // tekshirish tugmasi
```
\$("#chkbtn").click(function() {

var fan = parseInt $(\frac{C''}{4}$ fanID option:selected").val());

if ( isNaN(fan) ) fan=-1; var bilim =  $\frac{\gamma''}{\gamma}$  =  $\frac{\gamma''}{\gamma}$  \, val();

```
bilim = bilim.trim(); if (fan>-1 && bilim!="") {
$.ajax({ type: 'POST', url: 'newbilim/HasNesX.php',
  data: { fanID : fan, bilimTxt:bilim },
 success: function (data) { if(data == -1) alert("Baza bilan ulanishga muammo!!!");
   if(data==0) alert ("Bunday nomli bilim bu fanga kiritilgan !!!"); 
  if(data==1) alert ("Yangi bilim!!!"); \frac{1}{2}, error: function(data) { }
  }); } else { alert("Bilim nomlanishi kiritilmagan"); 
         $(''\# \text{bilimTxt").val(""); } \ });
  // Qo`shish
   $("#addbtn").click(function() {
   var fan = parseInt($("#fanID option:selected").val());
       if (isNaN(fan) ) fan=-1;
   var bilim = $("#bilim\text{Txt}").val(); bilim = bilim.trim();
   var an = \mathcal{S}("#an").val(); an = an.trim();
   var mat = \frac{\gamma}{\pi} \frac{\gamma}{\pi} 
       if (fan>-1 && bilim!="") { var c = [];
     c[0] = \text{fan}; c[1] = \text{bilim}; c[2] = \text{an}; c[3] = \text{mat} $.ajax({ type: 'POST', url: 'newbilim/insert.php',
      data: "data="+JSON.stringify(c), dataType: "json", 
     success: function (data) { if (data != null && data.ch==-1)
                 alert("Baza bilan ulanishga muammo!!!");
                if (data != null && data.ch==0)
                 { alert ("Bunday nomli bilim bu fanga kiritilgan!!!"); }
                if (data != null && data.ch==1)
                 { view(); \{( "#rstbtn").click(); } } }); }
        else { alert("Bilim nomlanishi kiritilmagan"); 
         $(''\# \text{bilimTxt").val(""); } \ });
   // O`zgartirish
```

```
 $("#editbtn").click(function() {
```
var fan = parseInt $(\$(''\#fanID \ option: selected'').val())$ ; if ( $i$ sNaN(fan) ) fan=-1; var bilim  $=$   $\frac{\gamma}{\pi}$ t $\frac{\gamma}{\pi}$ bilim $\frac{\gamma}{\pi}$ xt").val(); bilim  $=$  bilim.trim(); var an  $=$  \$("#an").val(); an  $=$  an.trim(); var mat  $=$   $\frac{\Gamma(\text{m})}{\Gamma(\text{m})}$   $\frac{\Gamma(\text{m})}{\Gamma(\text{m})}$   $\frac{\Gamma(\text{m})}{\Gamma(\text{m})}$   $\frac{\Gamma(\text{m})}{\Gamma(\text{m})}$ var  $id2 = \frac{\S(" \# id2")}{val();}$ if (id2!=0) { if (fan>-1 && bilim!="") { var c = [];  $c[0] = \text{fan}$ ;  $c[1] = \text{bilim}$ ;  $c[2] = \text{an}$ ;  $c[3] = \text{mat}$ ;  $c[4] = \text{id}2$ ; \$.ajax({ type: 'POST', url: 'newbilim/edit.php', data: "data="+JSON.stringify(c), dataType: "json", success: function (data) { if (data  $!=$  null && data.ch==-1) alert("Baza bilan ulanishga muammo!!!"); if (data  $!=$  null && data.ch==0) { alert ("Bunday nomli bilim bu fanga kiritilgan!!!"); } if (data  $!=$  null && data.ch==1) { view();  $\mathcal{S}$ ("#rstbtn").click(); } } }); } else { alert("Bilim nomlanishi kiritilmagan"); \$("#bilimTxt").val(""); } } else alert("Bilim hali tanlanmagan!!!"); });  $$(''\#fanID")$ .change(); });

Sahifada yangi bilim kiritish oynasi 2 qismga divlar yordamida ajratilgan. Birinchi chap tomondagi qismda fanni tanlab yangi bilim nomi, uning annatatsiyasi, materiali kiritiladi va saqlash tugmasi orqali bazaga 1 ta yangi bilim qo'shiladi. Chap qismida jadval tartibida shu fan bilimlari ko'rsatiladi. O'chirish tugmasi orqali bilimni shu fandan o'chirish mumkin. Tahrirlash orqali bilim nomini, annatatsiyasini, materialini o'zgartirish mumkin. Quyida shu sahifani ko'rishimiz mumkin:

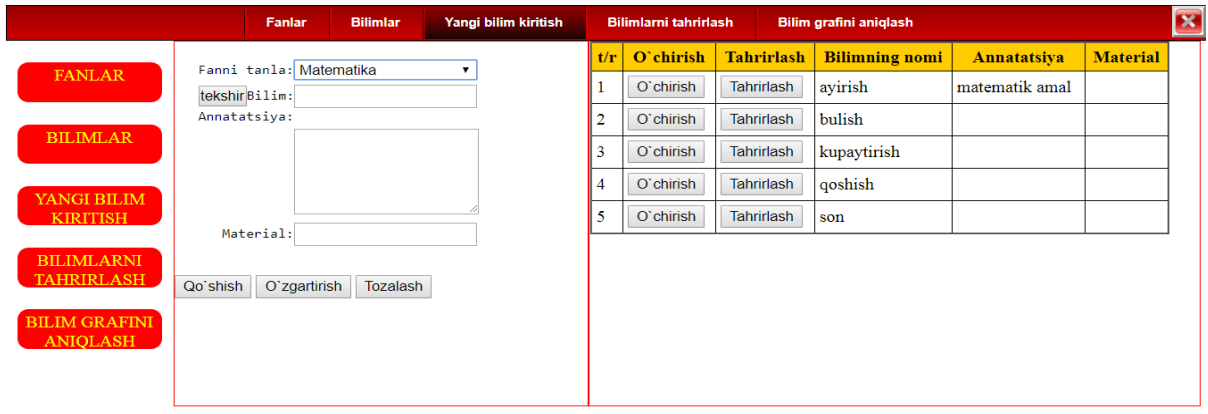

### **2.2.6-chizma. Yangi bilim kiritish sahifasi**

Keyingi bo'lim bilimlarni tahrirlash bo'limi bo'lib, sahifa kodlari editBilim.php faylida hamda editBilim papkasida joylashgan fayllarda yozilgan.

function view2() {

```
var z = parseInt(\$("input[name='bilimRadio']: checked").val());
```
if ( isNaN(z) )  $z=-1$ ;

```
 $.ajax({ type: 'POST', url: 'editbilim/view2.php',
```

```
 data: { data1: z }, success: function (data) {
```

```
 document.getElementById( "yoy2_view").innerHTML=data} }); }
```

```
function tanla(obj) { view2(); }
```

```
 function delete1(obj) {
```

```
var y = \text{confirm("Bilimni shu fandan o`chirishni tasdilaysizmi?");
```

```
if (y=true){ var x = parseInt(obj);
```

```
\text{S. a}jax\{\} type: 'POST', data: \{\text{id}: x\},
```
url: 'editbilim/delete.php', success: function (data) {

```
if (data == 1) { view();
```
var  $z = \text{parseInt}(\$(\text{"input}[\text{name} = \text{bilimRadio}']\text{").val());$ 

if  $(z=x)$  {  $\sqrt[6]{\text{#fanID2}}$ ").val(-1);

```
 $("#bilimID2").html("<option value=-1>Tanlanmagan</option>");
```

```
{\cal S}("\#fan ID2").change(); view2(); } } } }; } }
```

```
function view() {
```

```
 var fan = parseInt($("#fanID option:selected").val());
```

```
if (isNaN(fan) ) fan=-1;
```

```
 $.ajax({ type: 'POST', url: 'editbilim/view.php',
    data: { data1: fan }, success: function (data) {
    document.getElementById( 
    "bilim2 view").innerHTML=data; view2(); \} }); }
 $(document).ready(function(e) {
  $.ajax({ type: 'POST', url: 'editbilim/fanview.php',
  success: function (data) {
   document.getElementById( "fanID").innerHTML=data;
  document.getElementById( "fanID2").innerHTML=data; } });
 $("#fanID").change(function() {
 var fan = parseInt(\$(''\#fanID \ option: selected'').val());if ( isNaN(fan) ) fan=-1; \sqrt{\frac{4}{\pi}} ("#fanID2").val(-1);
    // fan almashgan vaqt bilim, material, anatatsiya tozalanadi 
    $("#bilimID2").html("<option value=-1>Tanlanmagan</option>");
    $("#fanID2").change();
```
view(); view $2()$ ; }) });

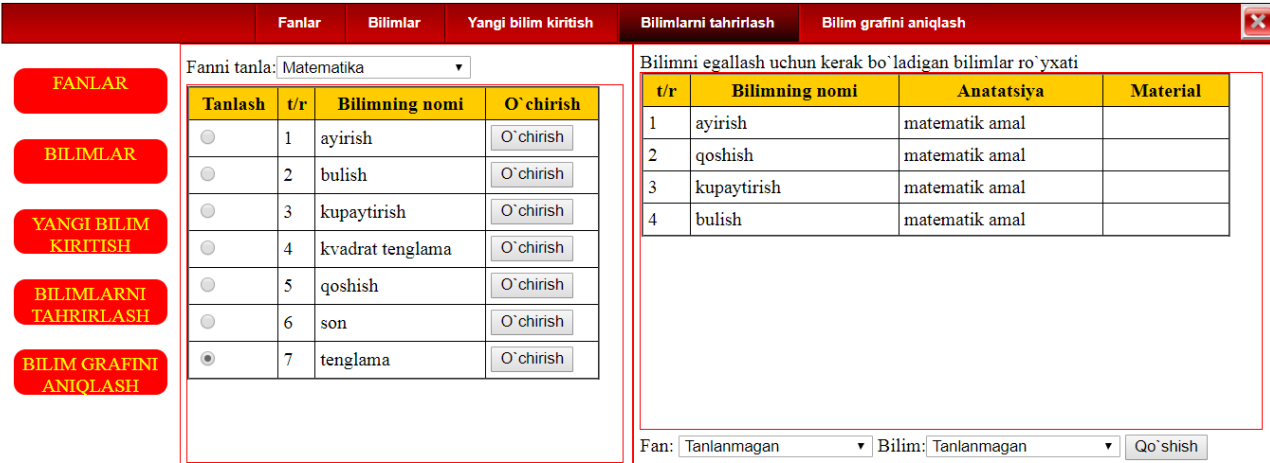

### **2.2.7-chizma. Bilimni tahrirlash oynasining ko'rinishi**

Ushbu oyna ham ko'rib turganingizdek, 2 qismga ajratilgan. Birinchi qismda fanni tanlasangiz, shu fanning bilimlari ro'yxati chiqadi. O'chirish tugmasi orqali bilimni bu fandan o'chirishingiz mumkin. Bilimlardan birortasini tanlasangiz o'ng oynada shu bilimni egallashi uchun bilishi zarur bo'lgan bilimlar ro'yxati chiqadi. 2.2.7-chizmada 7-tartib raqamli "tenglama" bilimi tanlangan, uni o'rganish uchun

zarur bilimlar o'ng oynada tasvirlangan. Bular: ayirish, qoshish, kupaytirish, bulish amallaridir. Bu ro'yxatga yana bilim qo'shish uchun o'ng oynaning pastki qismida joylashgan sohadan bilimni tanlab qo'shamiz. Oldin fanni tanlaymiz. Tanlaganimizdan so'ng bilim tanlagichida bilimlar ro'yxati paydo bo'ladi. Bilimni tanlab saqlash tugmasini bosganimizda bu bilim yuqoridagi jadvalga qo'shiladi.

### **Xulosa**

Bitiruv malakaviy ishimning II bobi "Bilimlar atsiklik grafini yaratish" deb nomlanadi. Ikkinchi bob ikkita bo'limdan iborat. Birinchi bo'limda "Bilimlar atsiklik grafi moduli loyihasi" to'g'risida ma'lumotlar keltirib o'tilgan. Ikkinchi bo'limda esa "Bilimlar atsiklik grafini yaratish hamda unda ishlash tamoyillari" haqida ma'lumotlar, dastur tasvirlari hamda ayrim asosiy kodlar keltirib o'tilgan.

#### **Xotima**

Bugungi kunda ta'lim jarayonida bo'layotgan katta e'tibor bu sohaga yangi axborot texnologiyalarini jalb etishni taqozo etmoqda. Xuddi shunday axborot texnologiyalaridan biri bu bilimlar atsiklik grafini yaratishdir. Bilimlar atsiklik grafini yaratishdan oldin u haqida bilimlarga ega bo'lish, uning bugungi kundagi ahamiyati haqida bilish zarur. Shu sababli men bitiruv malakaviy ishimning I bobini "Bilimlar atsiklik grafi haqida nazariy qarashlar" deb nomladim. I bob 3 ta bo'limdan iborat. 1-bo'limda Bilimlar atsiklik grafini yaratishning bugungi kundagi ahamiyati haqida aytib o'tilgan, 2-bo'limda Bilimlar atsiklik grafi qo'llanilgan sohalar haqida ma'lumot keltirilgan, 3-bo'limda esa Graflar va bilimlar atsiklik grafi haqida yoritilgan. Bitiruv malakaviy ishimning II bobi "Bilimlar atsiklik grafini yaratish" deb nomlanadi. Ikkinchi bob ikkita bo'limdan iborat. Birinchi bo'limda "Bilimlar atsiklik grafi moduli loyihasi" to'g'risida ma'lumotlar keltirib o'tilgan. Ikkinchi bo'limda esa "Bilimlar atsiklik grafini yaratish hamda unda ishlash tamoyillari" haqida ma'lumotlar, dastur tasvirlari hamda ayrim asosiy kodlar keltirib o'tilgan. Men bu bitiruv malakaviy ishini bajarish davomida ko'plab bilimlarga ega bo'ldim. Ma'lumotlar tuzilishining graf turi haqida, uni qanday usullar bilan hosil qilish to'g'risida, PHP texnologiyasining imkoniyatlari, SQL tili so'rovlari haqida ko'plab ma'lumotlarga ega bo'ldim. Xulosa qilib aytmoqchimanki, ta'lim sohasiga ko'maklashuvchi bilimlar atsiklik grafini yaratish dasturi ishlab chiqildi. Bu samaradorlikni oshirishga katta imkon beradi.

### **Foydalanilgan adabiyotlar ro'yxati**

- 1. Sh.M.Mirziyoyev "Milliy taraqqiyot yo'limizni qat'iyat bilan davom ettirib, yangi bosqichga ko'taramiz" O'zbekiston, 2017 y., 326-b.
- 2. O'zbekiston Respublikasi Prezidentining "O'zabekiston Respublikasini yanada rivojlantirish bo'yicha harakatlar strategiyasi to'g'risida"gi farmoni, Adolat, 2017 y.
- 3. M.A.Aripov, S.Dottoyev, M.Fayziyeva "Web texnologiyalar", Toshkent, 2013 y., 5-b.
- 4. Майкл ГюГудричб Роберто Тамассия «Структуры данных и алгоритмы» Минск «Новое знание» 2003-й., 583-585-б.
- 5. Sayfiyev J.F. "SQL tiliga kirish" uslubiy qo'llanma, Buxoro, 2005 , 57-b.
- 6. M.E.Mamarajabov, S.Q. Tursunov, L.M.Nabiulina "Web dizayn", Toshkent, 2013 y.
- 7. http:// seotuition.ru/ Поисковоепродвижение/ обучение SEO/ Графзнаний.aspx.
- 8. [http://www.myshared.ru](http://www.myshared.ru/)
- 9. <http://www.nachalka.com/bubbl>
- 10[.www.tami.uz](http://www.tami.uz/)
- 11[.www.dasturchi.uz](http://www.dasturchi.uz/)
- 12[.www.library.ziyonet.uz](http://www.library.ziyonet.uz/)